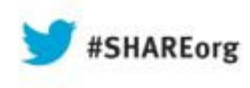

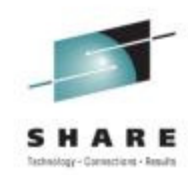

### **Tips Learned Implementing Oracle Solutions With Linux on IBM System z (Part I & II)**

Christian Ehrhardt ( <u>ehrhardt@de.ibm.com</u> )

& David Simpson (simpson.dave@us.ibm.com)

Speakers Company: IBM

Date of Presentation: **1:30 & 3:00 PM, Thursday, August 15, 2013**Room 310, Hynes Convention Center

Session Number: **13535 + 13556**

Twitter -> @IBMandOracle

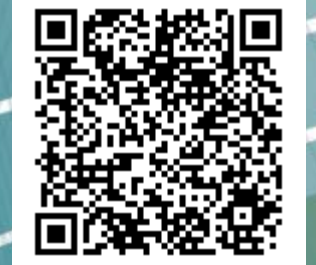

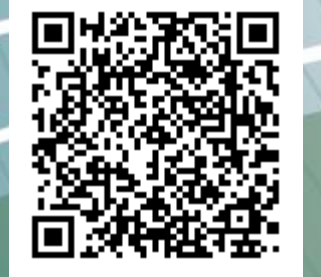

://linuxmain.blogspot.com/

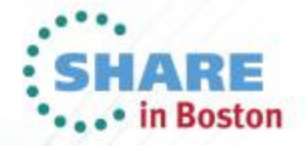

### **Trademarks**

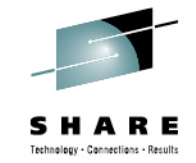

### **The following are trademarks of the International Business Machines Corporation in the United States, other countries, or both.**

Not all common law marks used by IBM are listed on this page. Failure of a mark to appear does not mean that IBM does not use the mark nor does it mean that the product is not actively marketed or is not significant within its relevant market.

Those trademarks followed by ® are registered trademarks of IBM in the United States; all others are trademarks or common law marks of IBM in the United States.

### For a complete list of IBM Trademarks, see www.ibm.com/legal/copytrade.shtml:

\*BladeCenter®, DB2®, e business(logo)®, DataPower®, ESCON, eServer, FICON, IBM®, IBM (logo)®, MVS, OS/390®, POWER6®, POWER6+, POWER7®, Power Architecture®, PowerVM®, S/390®, System p®, System p5, System x®, System z9®, System z10®, WebSphere®, X-Architecture®, zEnterprise, z9®, z10, z/Architecture®, z/OS®, z/VM®, z/VSE®, zSeries®

### **The following are trademarks or registered trademarks of other companies.**

Adobe, the Adobe logo, PostScript, and the PostScript logo are either registered trademarks or trademarks of Adobe Systems Incorporated in the United States, and/or other countries. Cell Broadband Engine is a trademark of Sony Computer Entertainment, Inc. in the United States, other countries, or both and is used under license therefrom.

Java and all Java-based trademarks are trademarks of Sun Microsystems, Inc. in the United States, other countries, or both.

Microsoft, Windows, Windows NT, and the Windows logo are registered trademarks of Microsoft Corporation in the United States, other countries, or both.

Intel, Intel logo, Intel Inside, Intel Inside logo, Intel Centrino, Intel Centrino logo, Celeron, Intel Xeon, Intel SpeedStep, Itanium, and Pentium are trademarks or registered trademarks of Intel Corporation or its subsidiaries in the United States and other countries.

UNIX is a registered trademark of The Open Group in the United States and other countries.

Linux is a registered trademark of Linus Torvalds in the United States, other countries, or both.

ITIL is a registered trademark, and a registered community trademark of the Office of Government Commerce, and is registered in the U.S. Patent and Trademark Office.

IT Infrastructure Library is a registered trademark of the Central Computer and Telecommunications Agency, which is now part of the Office of Government Commerce.

\* All other products may be trademarks or registered trademarks of their respective companies.

### **Notes**:

 Performance is in Internal Throughput Rate (ITR) ratio based on measurements and projections using standard IBM benchmarks in a controlled environment. The actual throughput that any user will experience will vary depending upon considerations such as the amount of multiprogramming in the user's job stream, the I/O configuration, the storage configuration, and the workload processed. Therefore, no assurance can be given that an individual user will achieve throughput improvements equivalent to the performance ratios stated here.

IBM hardware products are manufactured from new parts, or new and serviceable used parts. Regardless, our warranty terms apply.

All customer examples cited or described in this presentation are presented as illustrations of the manner in which some customers have used IBM products and the results they may have achieved. Actual environmental costs and performance characteristics will vary depending on individual customer configurations and conditions.

This publication was produced in the United States. IBM may not offer the products, services or features discussed in this document in other countries, and the information may be subject to change without notice. Consult your local IBM business contact for information on the product or services available in your area.

All statements regarding IBM's future direction and intent are subject to change or withdrawal without notice, and represent goals and objectives only.

Information about non-IBM products is obtained from the manufacturers of those products or their published announcements. IBM has not tested those products and cannot confirm the performance, compatibility, or any other claims related to non-IBM products. Questions on the capabilities of non-IBM products should be addressed to the suppliers of those products.Prices subject to change without notice. Contact your IBM representative or Business Partner for the most current pricing in your geography.

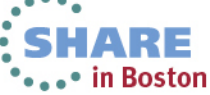

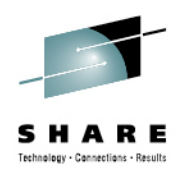

# **Agenda**

- **Hardware Setup**
- z/VM / LPAR
- Linux
- CPU
- Memory
- I/O
- Networking
- Oracle

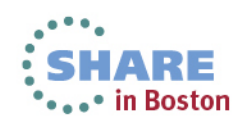

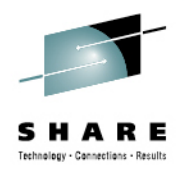

### **Hardware setup - network**

- Use latest network cards and attachments
	- today: OSA4
	- continuous improvements
- Plan for direct attached OSA cards for performance critical servers
- Define and use Hipersockets for LPAR-LPAR communication
	- Alternative: shared OSA4 10 GbE

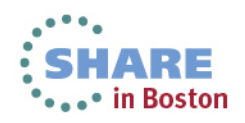

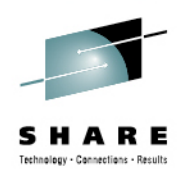

### **OSA4 throughput improvements**

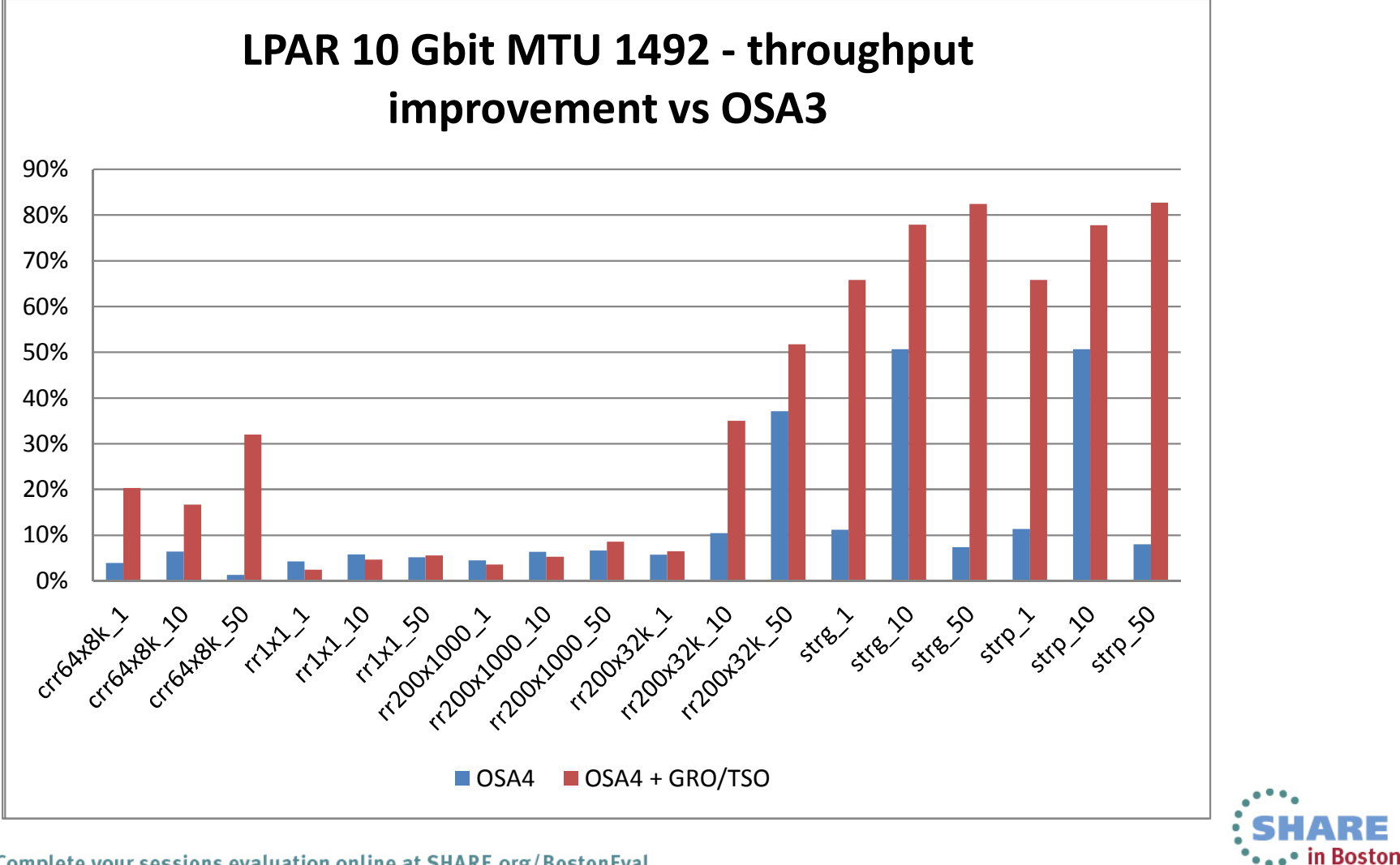

### **OSA4 CPU savings**

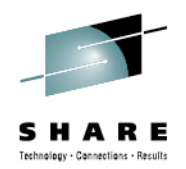

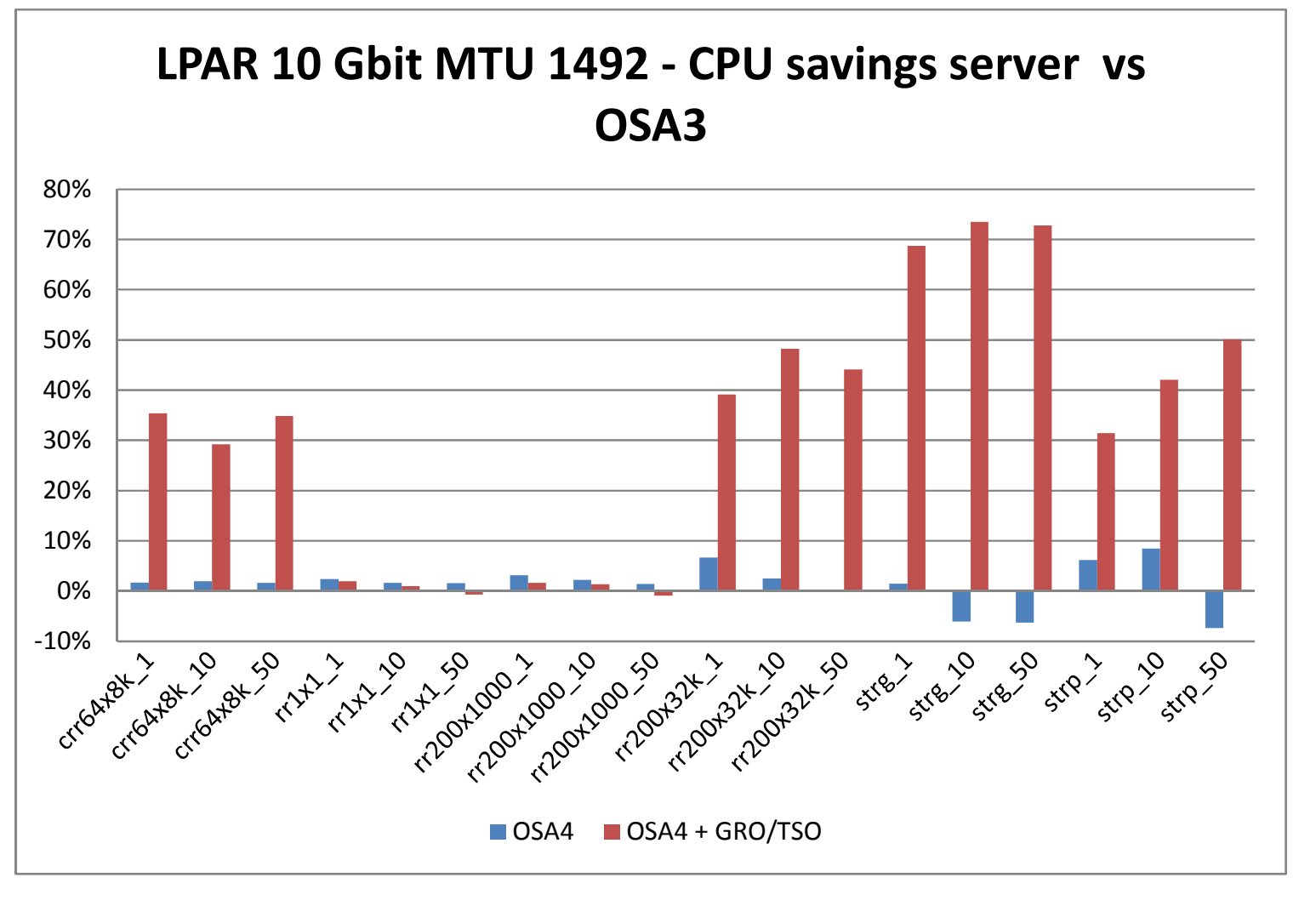

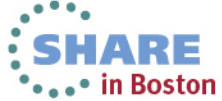

### **General I/O layout for FICON/ECKD**

Application program

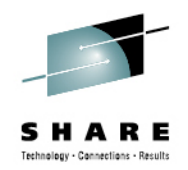

The dasd driver starts the I/O on a subchannel Each subchannel connects to all channel paths in the path groupEach channel connects via a switch to a host bus adapterA host bus adapter connects to both serversEach server connects to its ranks

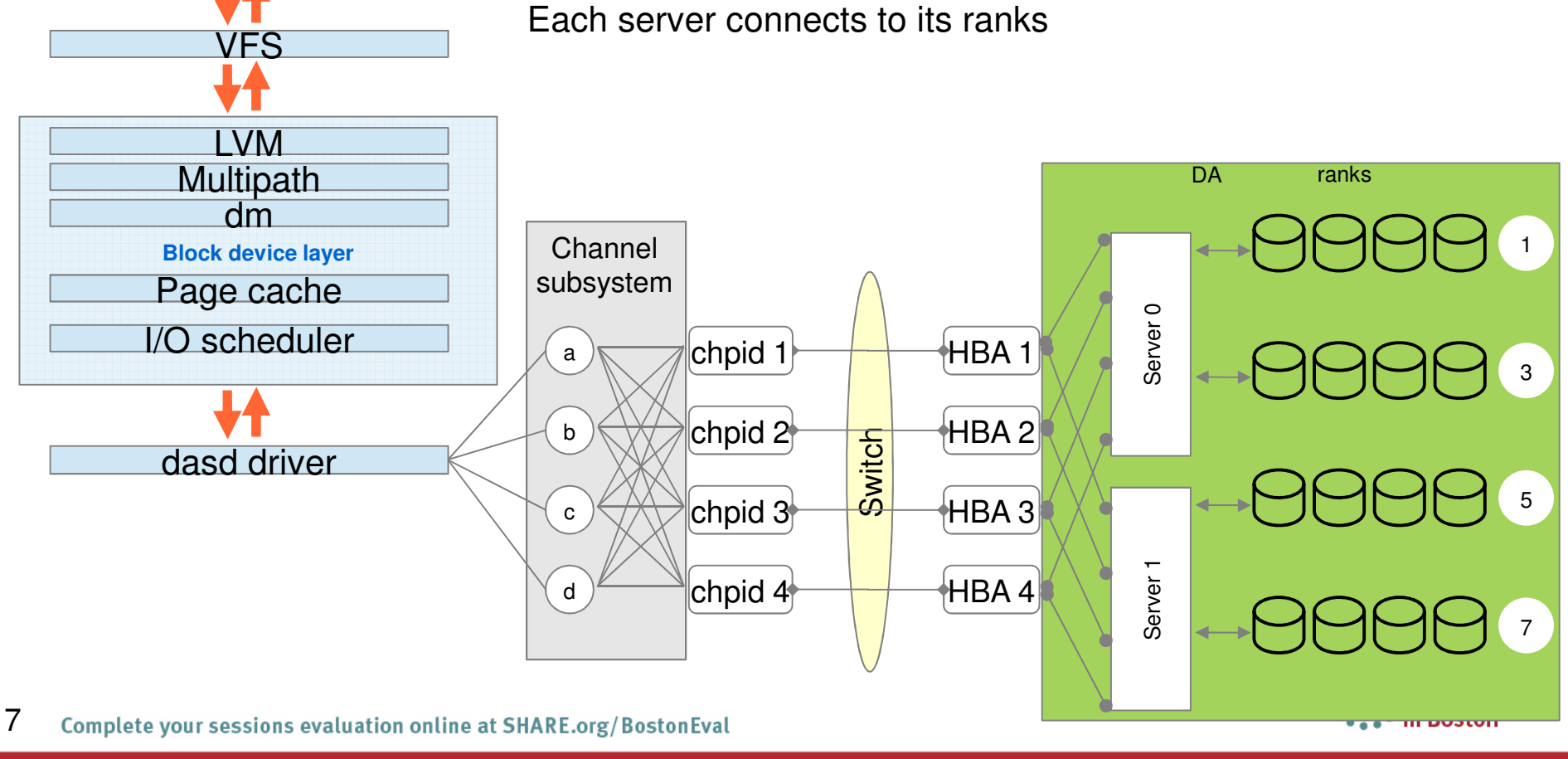

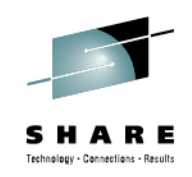

### **General I/O layout for FCP/SCSI**

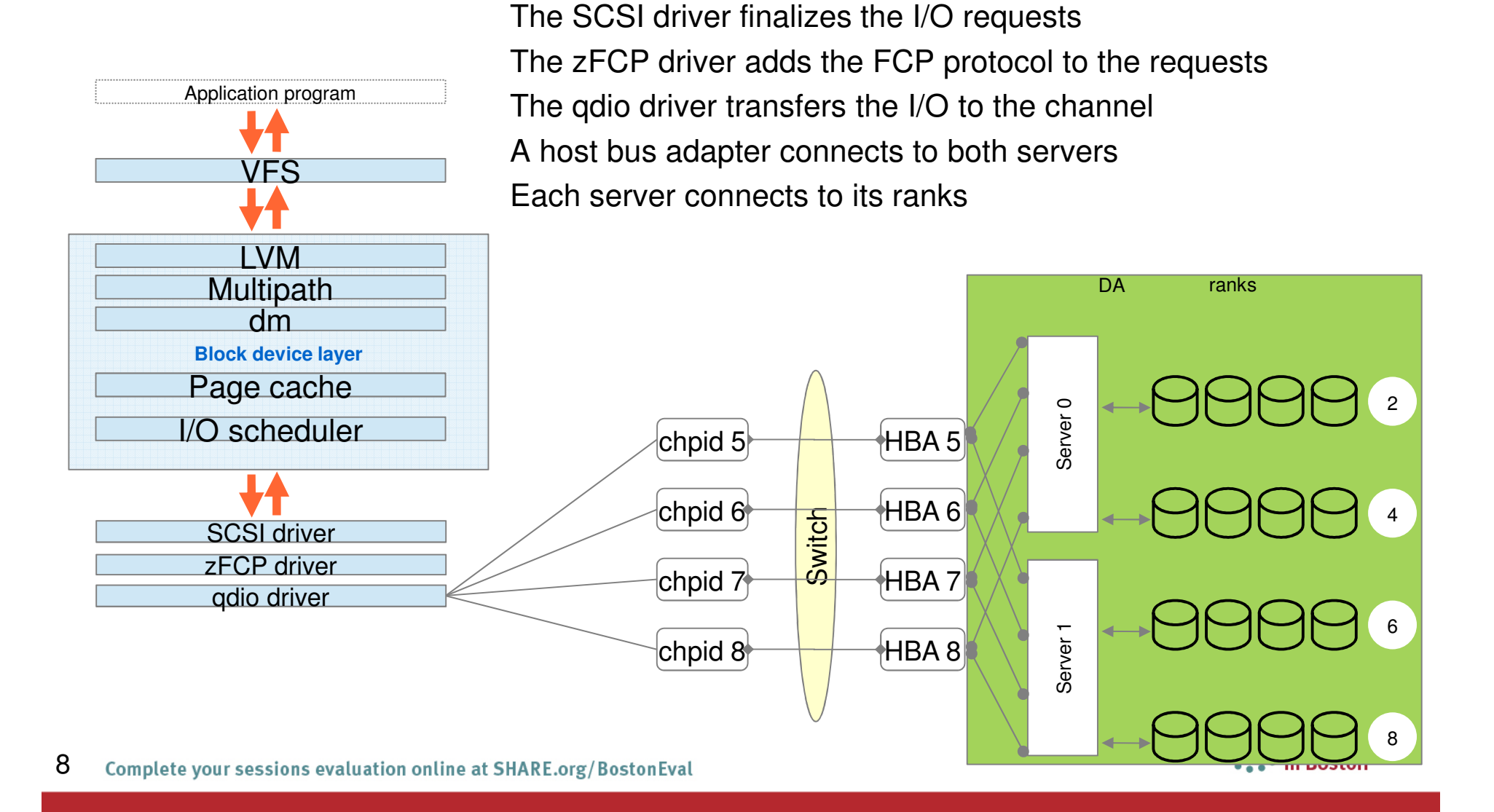

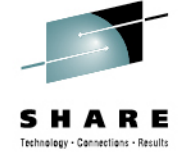

### **DS8000 storage pool striped volume (1)**

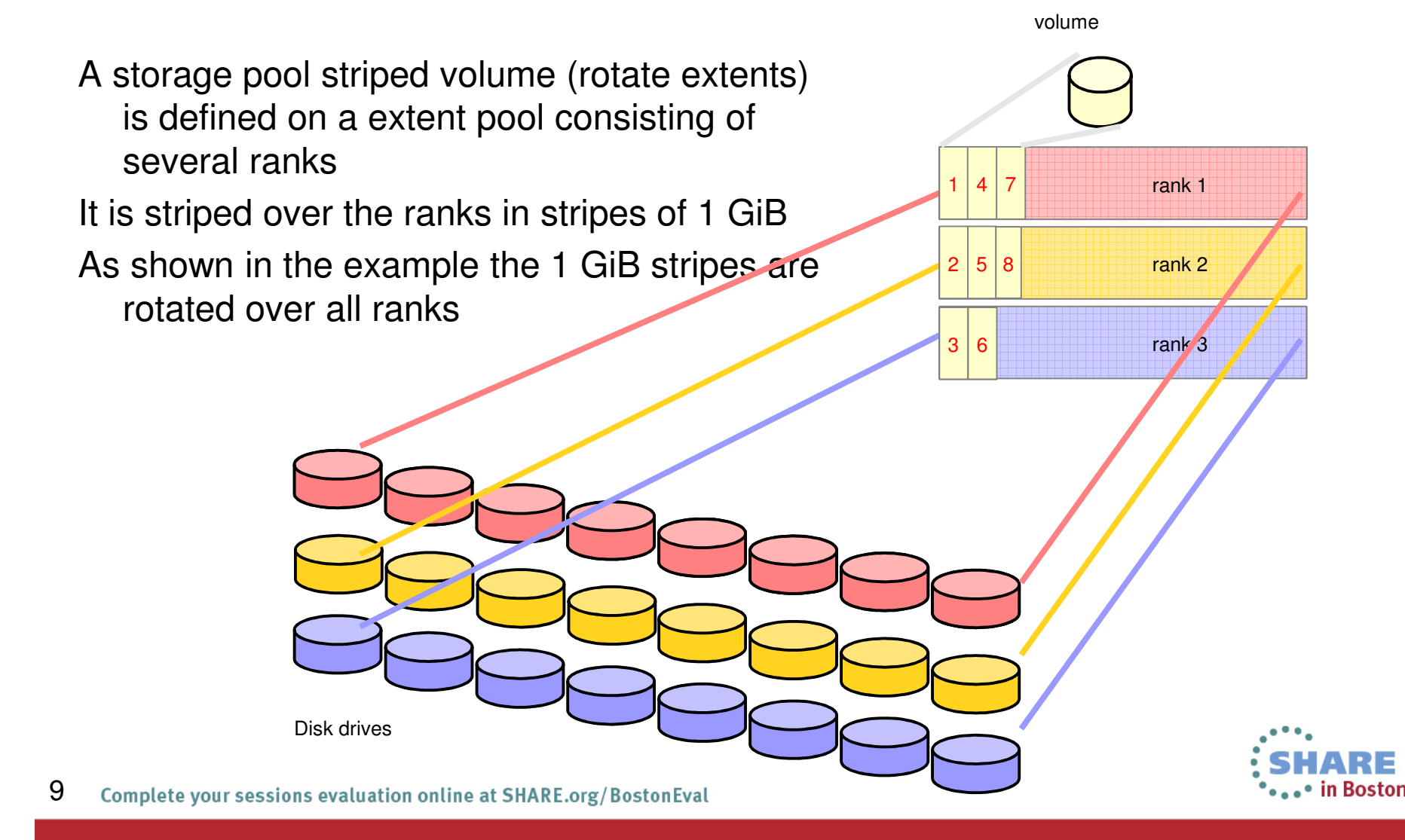

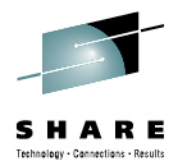

ranks

1

3

2 2

# **DS8000 storage pool striped volume (2)**

A storage pool striped volume

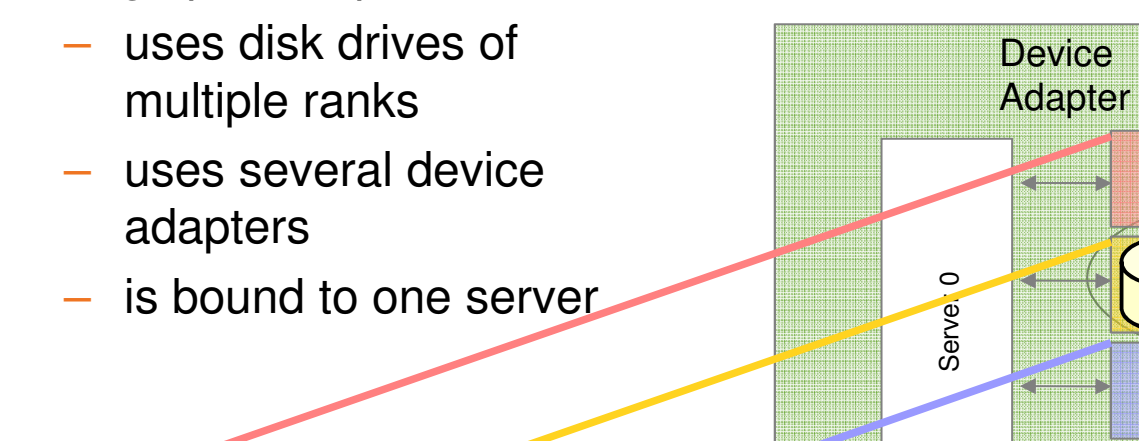

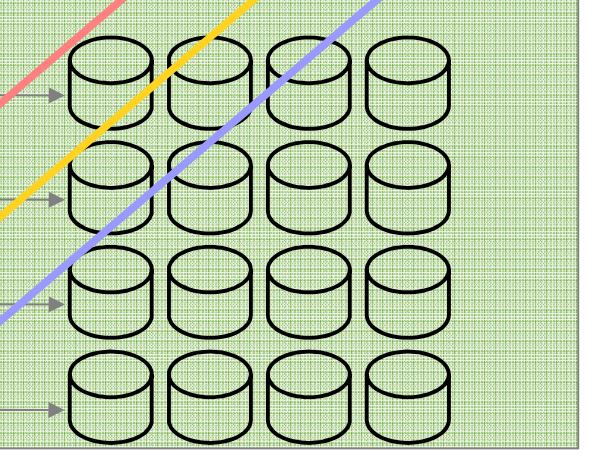

volumes

Server 1

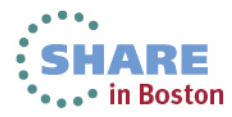

Disk drives

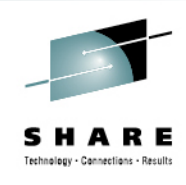

### **DS8000 storage pool striped volume (3)**

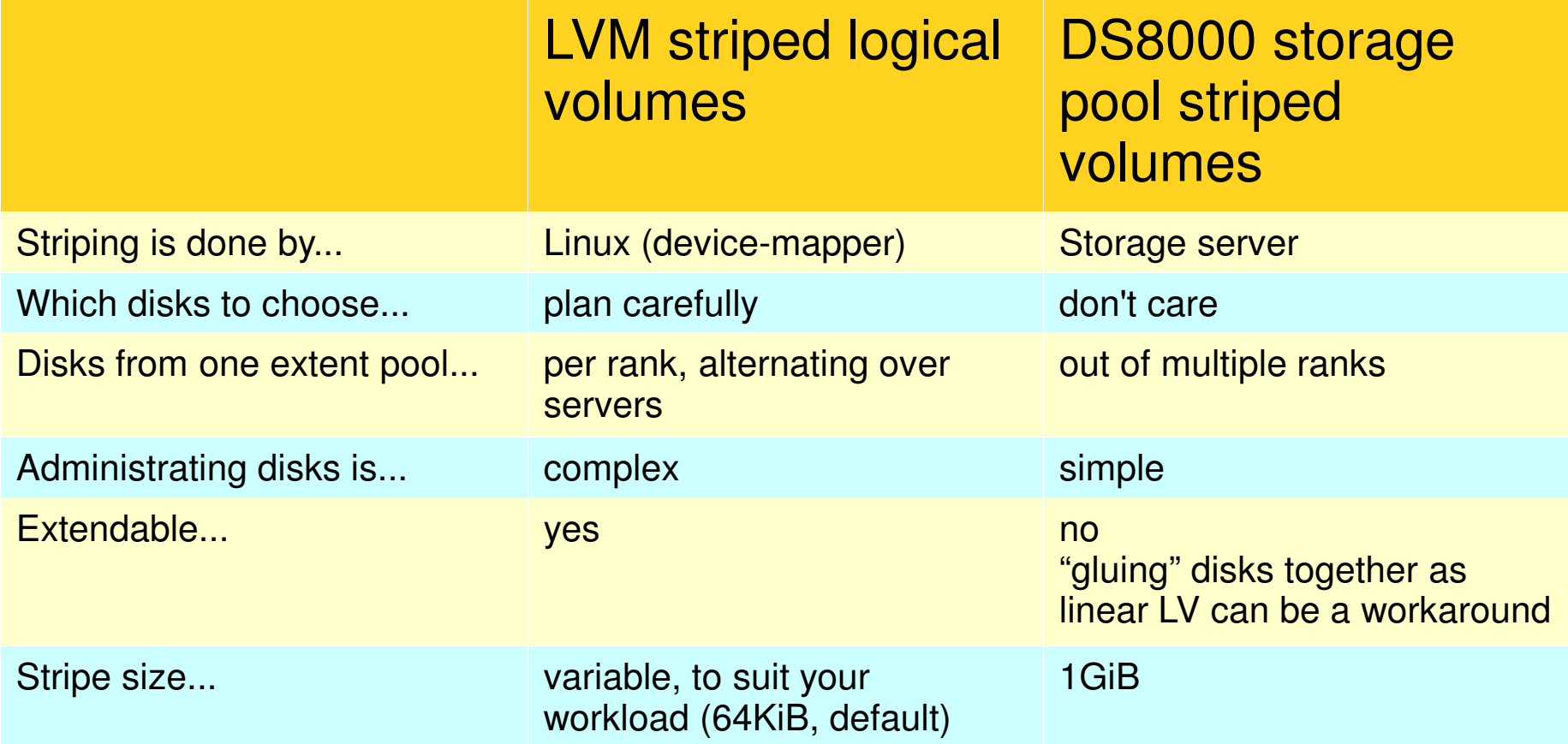

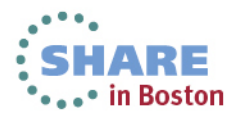

### **Hardware setup - storage recommendations**

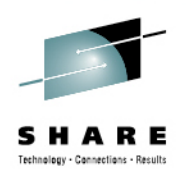

- Keep as many parts busy at each level as you can
	- Multiple storage servers, CHPIDs, HBAs, ranks, spindles….
- Plan for capacity on each level!
- Use storage pool striping

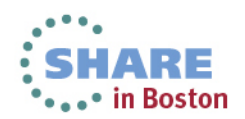

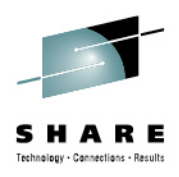

# **Hardware setup – System z machine**

- BC or EC?
	- Verify CPU capacity for growth available
	- Verify memory capacity for growth
- For new projects use latest technology!
- Always consider the full application technology stack.

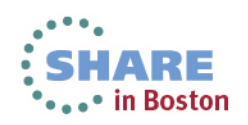

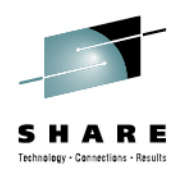

## **Agenda**

- Hardware Setup
- **z/VM / LPAR**
- Linux
- CPU
- Memory
- I/O
- Networking
- Oracle

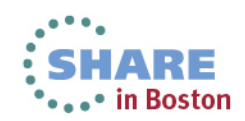

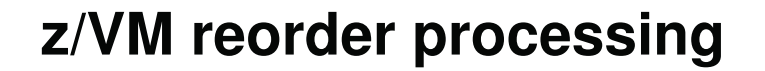

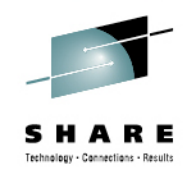

- • The cost of reorder is proportional to the number of **resident** frames for the virtual machine
- •Delay of  $\sim$  1s per 8 GB resident memory, the whole guest is stopped
- •For details see: http://www.vm.ibm.com/perf/tips/reorder.html
- • Recommendation: Turn reorder off for larger Oracle guests
	- <u>SET REORDER OFF FOR</u> ….
- •Non issue with Re-order in z/VM 6.3 as memory management enhanced.

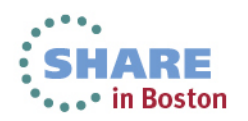

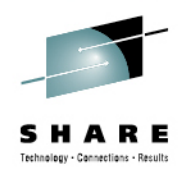

# **z/VM - qioassist**

- Hardware assist to reduce Hipervisor overhead
- Enable for all FCP and OSA / Hipersocket channels
- Reduces the number of SIE exits
	- Shorter path length
	- Less cache pollution

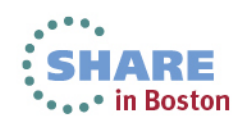

### **z/VM – stay current and plan ahead**

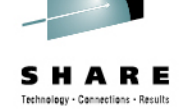

- z/VM 6.3 "Making room to grow your business"
	- Support for 1 TB memory per LPAR
	- Reordering replaced
	- • Support for HiperDispatch
		- Dispatching affinity!

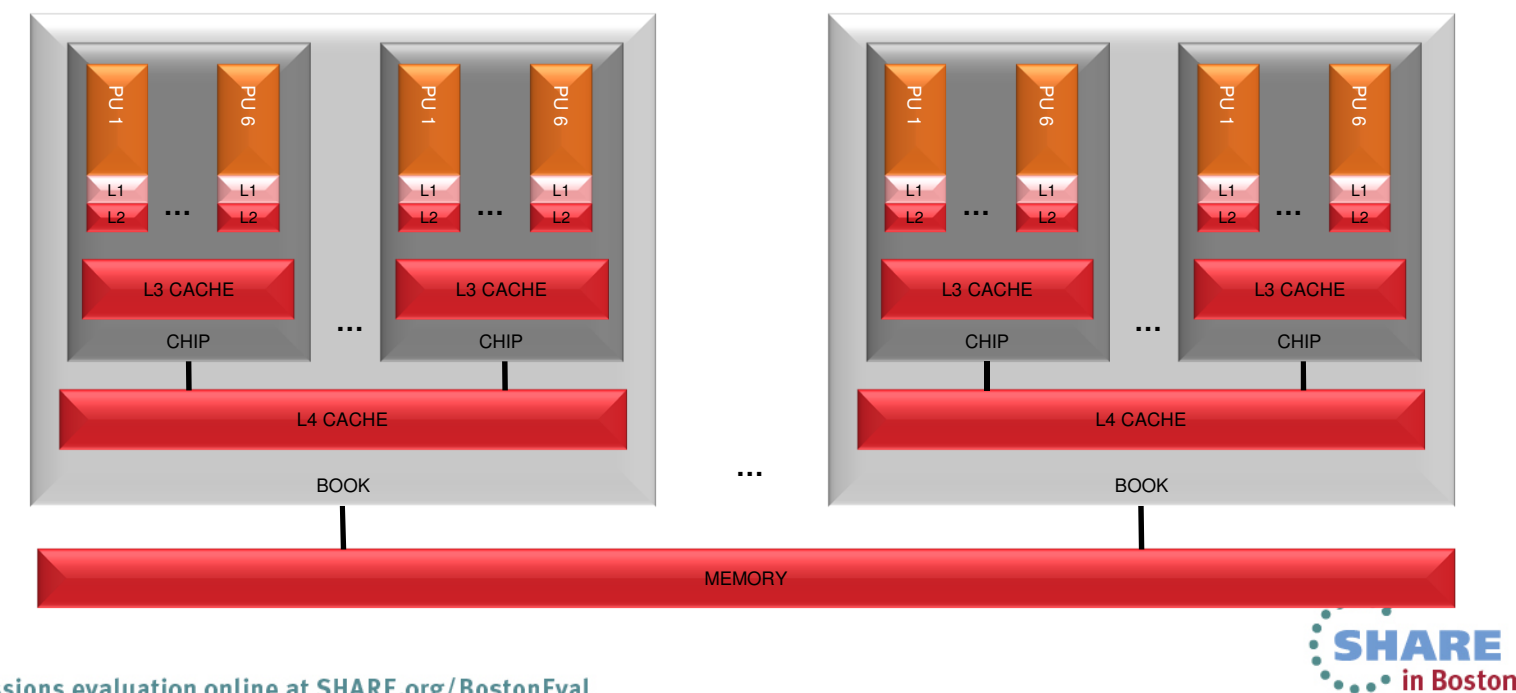

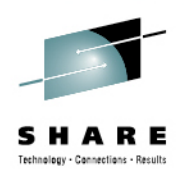

# **z/VM – monitor your system**

- Collect z/VM performance data as default
	- http://www.vm.ibm.com/perf/tips/collect.html
	- $\bullet$ Other tooling from ISVs / IBM works as well
- $\bullet$ Really needed if debugging performance problems under z/VM

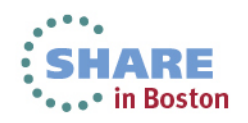

# **z/VM or LPAR**

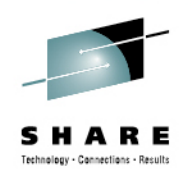

- •Larger guests can monopolize a z/VM
- •There is always some overhead with virtualization
- $\bullet$  Some high end / high volume production is better placed in separate LPARs
	- $\bullet$ Resource sharing still possible with the exception of memory
- • However use z/VM for
	- •Many low utilized guests
	- Test and development systems
	- $\bullet$ Fast changing environments
	- •Guests with (planned) peak workloads at different times
	- $\bullet$ Memory over commit needed

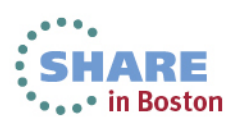

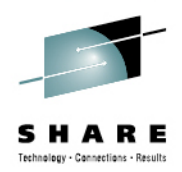

# **Agenda**

- Hardware Setup
- z/VM / LPAR
- **Linux**
- CPU
- Memory
- I/O
- Networking
- Oracle

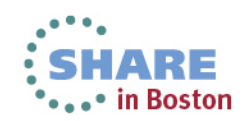

### **Linux configuration**

- Disable all not needed services
	- splash, postfix, nfs, ……
- Disable selinux
	- Kernel parameter selinux=0
- Disable cgroup memory
	- Kernel parameter cgroup\_disable=memory
	- Saves 1% of memory per guest.

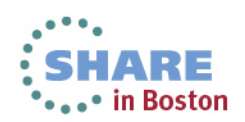

### **Oracle RPM checker**

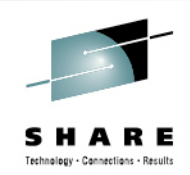

- •Before you do first Oracle Install – run the Oracle rpm checker!
- $\bullet$  Oracle Note -> **Getting Started - 11gR2 Grid Infrastructure, SI(Single Instance), ASM and DB (IBM: Linux on System z)** -(**1306465.1)**
- $\bullet$  These rpms are "dummy" rpms that have dependency checks against all the required rpms for both Grid Infrastructure and Database installs.
- $\bullet$ Must have an Oracle support ID to download

RHEL5 - 11.2 Grid Infrastructure, SIHA, DB Install RHEL6 - 11.2 Grid Infrastructure, SIHA, DB Install SLES 10 - 11.2 Grid Infrastructure, SIHA, DB Install SLES 11 - 11.2 Grid Infrastructure, SIHA, DB Install

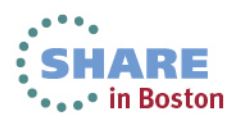

### **SLES 11 SP2+ & Red Hat 6.2+ –Oracle Install Warnings for Oracle 11.2.0.3**

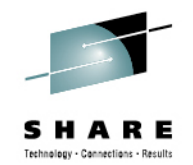

### • You can "Ignore All" the following Oracle Installer Warnings

Some of the minimum requirements for installation are not completed. Review and fix the issues listed in the following table, and recheck the system. Check Again Fix & Check Again Show Failed V lgnore All Checks Fixable Status Lilly Checks % Swap Size lanored No. 白 6 Packages @ Package: libstdc++43-4.3.4\_20091019-0.7.35 (s390x) lanored No · Package: libgcc43-4.3.4\_20091019-0.7.35 lanored No @ Package: compat-libstdc++-33-3.2.3-47.3 lanored No

- SLES 11 SP1 compat-libstdc++-33.3.2.3-47.3 → rpm libstdc++-33 provides the required files.<br>- SLES 11 SP2 the libstdc++43 and libgcc43 → libstdc++46**– these are not problems** 

- SLES 11 SP2 the libstdc++43 and libgcc43 → libstdc++46– **these are not problems**.

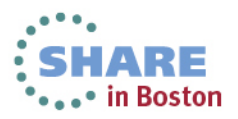

### **SLES 11 SP2/SP3 – New KVM Service Conflict**

• Oracle 11gR2 (ASM Single Instance & RAC) may encounter a conflict with the SuSe KVM service in the **" /etc/inittab "** file for fresh SLES 11 SP2+ installs (Upgrades from SP1 OK):

h1:35:respawn:/etc/init.d/init.ohasd run >/dev/null 2>&1 </dev/null **- Installed by Oracle**h1:2345:respawn:/sbin/ttyrun hvc1 /sbin/agetty -L 9600 %t linux **- Default KVM service**

•Details see My Oracle Support (MOS) – Note: **1476511.1**

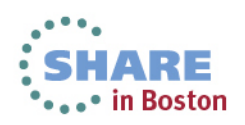

### **ASM or LVM**

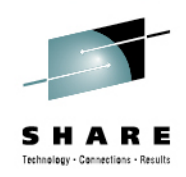

- LVM Logical Volume Manager in Linux
- ASM Automated Storage Management provided by Oracle
	- Oracle RAC One and Oracle RAC will require ASM

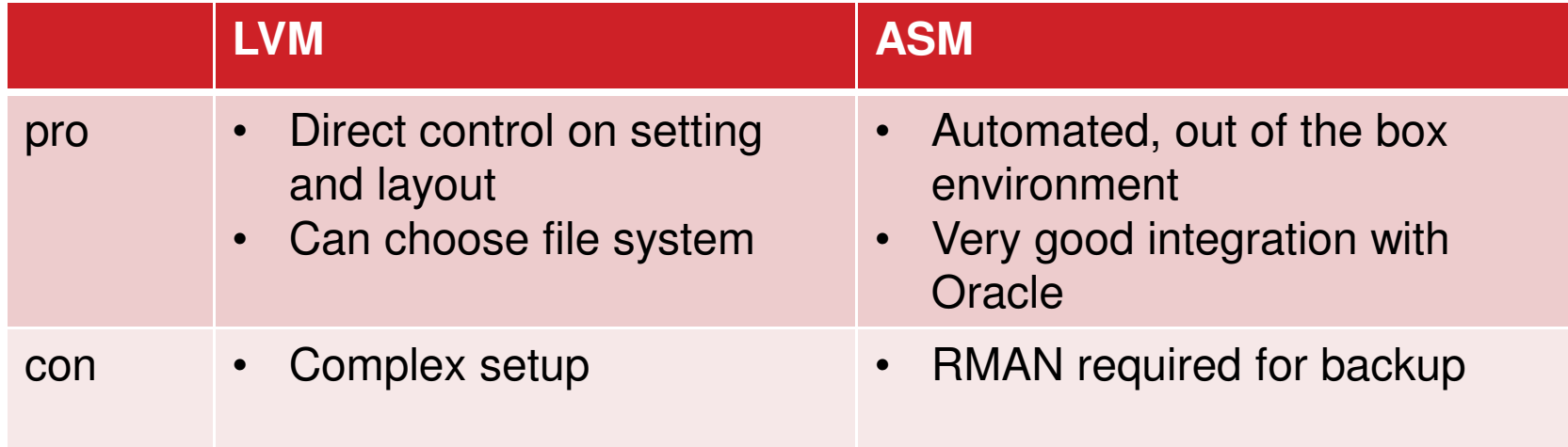

- •Overall recommendation: **ASM**
- •**Don't combine both!**

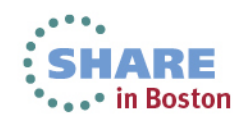

### **Database files on Filesystem: Disable read ahead & Use Async / direct I/O**

- Oracle parameter file systems: **filesystemio\_options=**setall
	- Provides asynchronous & direct I/O (avoids linux file system cache)
- Reduce Linux Read-Ahead for LVM file systems.
	- **lvchange -r none <lv device name>**

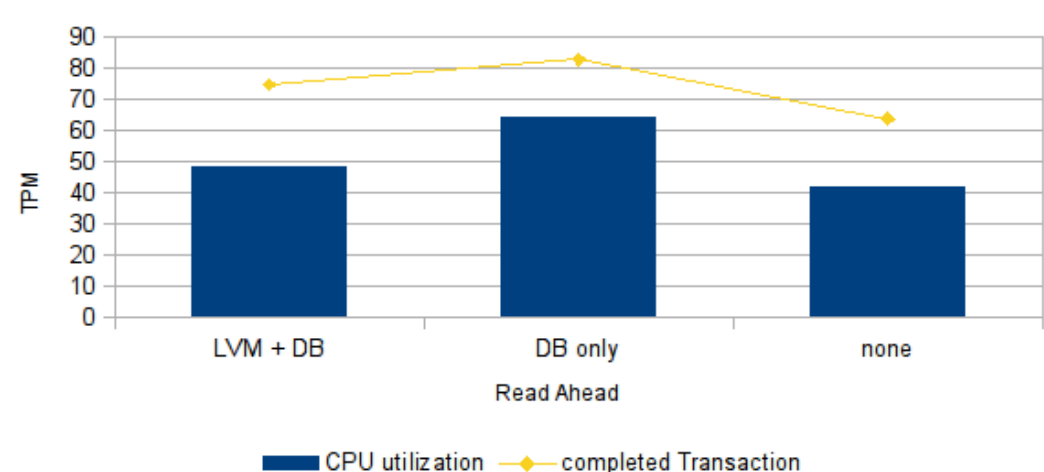

### Scaling users with swingbench 2.4

CompletedTransaction, Runtime 33:32 - 34:33, sales history

in Boston

Complete your sessions evaluation online at SHARE.org/BostonEval

# **File System Types & Noatime mount option**

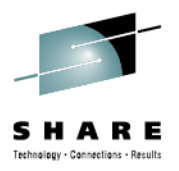

- • Recommended file system types:
	- SuSe ext3 file system recommended for database files.
	- Red Hat 6.x ext4 recommended for database files.
	- •Reiser (the default) does not perform that well with Oracle databases.
- $\bullet$ Linux ext3/4 file systems keep track of different times: access, modify, change time
- $\bullet$  Problem is nearly always the access time
	- $\bullet$ Updated at every read
	- •Only very few applications make use of that
	- Turned on by default
- • For any Oracle file systems on ext3/4 mount them with the noatime, (nodiratime) options
	- •Reduces CPU usage
	- •Reduces # IOs
- See Oracle Note **1561740.1**

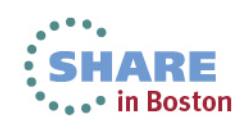

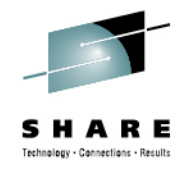

# **Linux paging / swappiness**

- $\bullet$ With the default swappiness setting of 60 Linux does proactive paging
- • Oracle data / code on a Linux (or VM) paging disk has a performance hit when it's needed
	- Observed long (>10s) waits at swap in
	- Guest was sized correctly
	- •Guest was using database in the file system without direct I/O
- • Recommendation: set swappiness to zero
	- . In/etc/syctl.conf add vm.swappiness=0  $\bullet$
- •Largepages are ineligible for swapping.

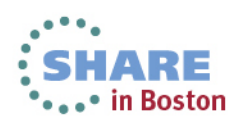

# **Collect Linux performance data**

- Standalone performance collection in Linux is sysstat
	- http://sebastien.godard.pagesperso-orange.fr
- For standard monitoring use same interval as for your z/VM monitoring
- Always monitor your system
- $\bullet$ Include monitoring for disks (default off)
- •http://linuxmain.blogspot.com/2011/12/gathering-performance-data-with-sysstat.html

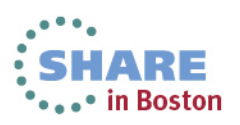

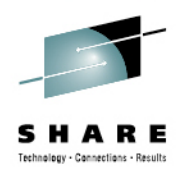

# **Stay current with your Linux updates**

- Check updates for performance enhancements
	- RHEL 5.9
		- VDSO
		- HyperPAV
	- SLES 11 SP2+
		- GRO / TSO
- •Security updates need to be considered as well

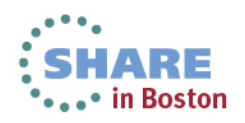

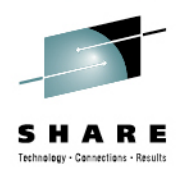

# **Agenda**

- Hardware Setup
- z/VM / LPAR
- Linux
- **CPU**
- Memory
- I/O
- Networking
- Oracle

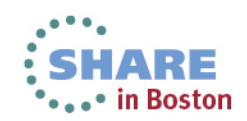

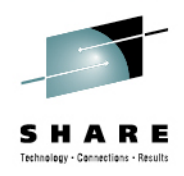

### **Sizing Consolidated CPU consumption –equivalent MIPS**

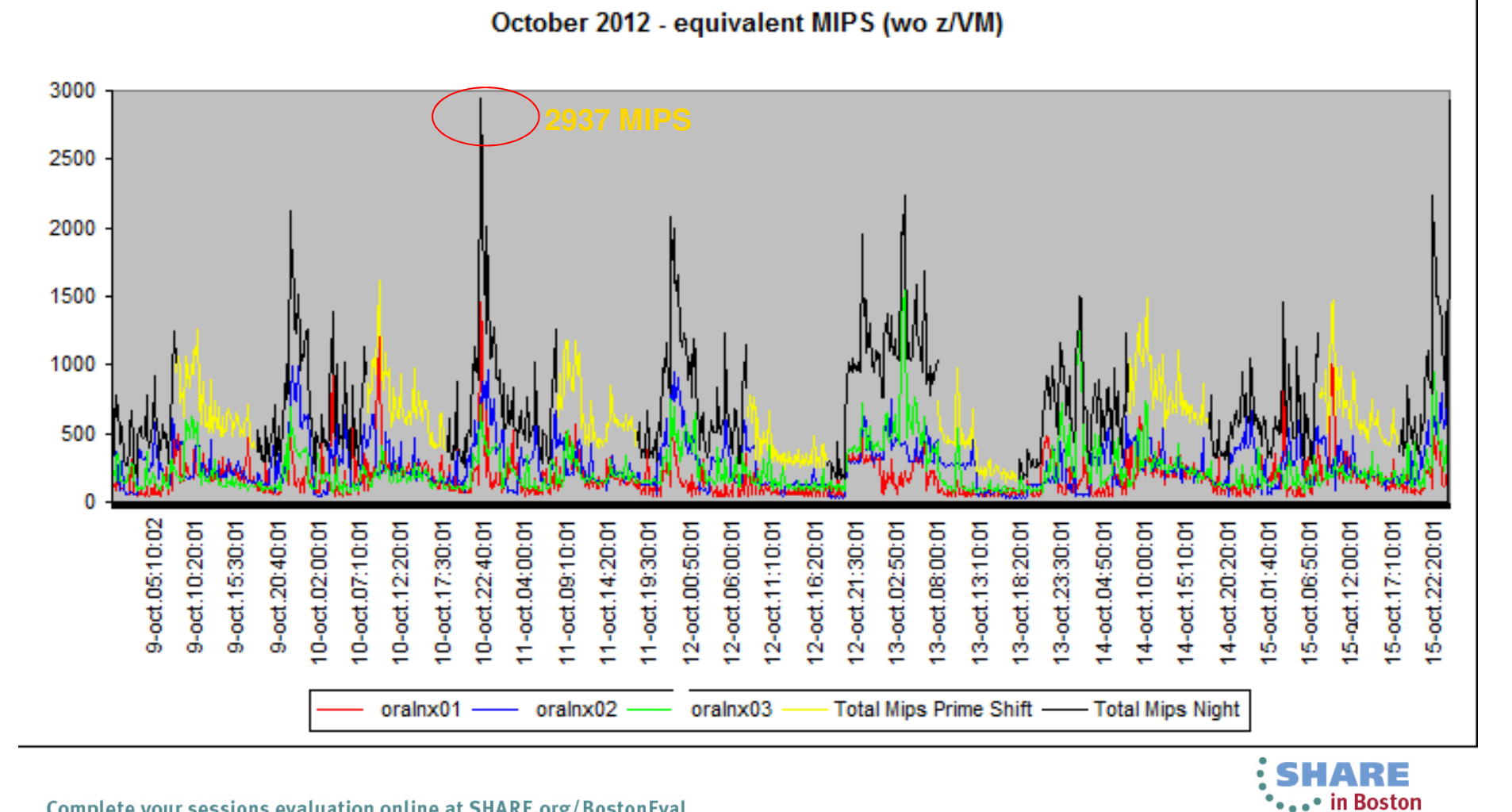

Complete your sessions evaluation online at SHARE.org/BostonEval

# **Monitoring CPU Run Levels / Oracle Parallel Query**

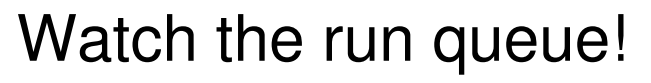

**# vmstat 3 (on virtual 2 way machine)**

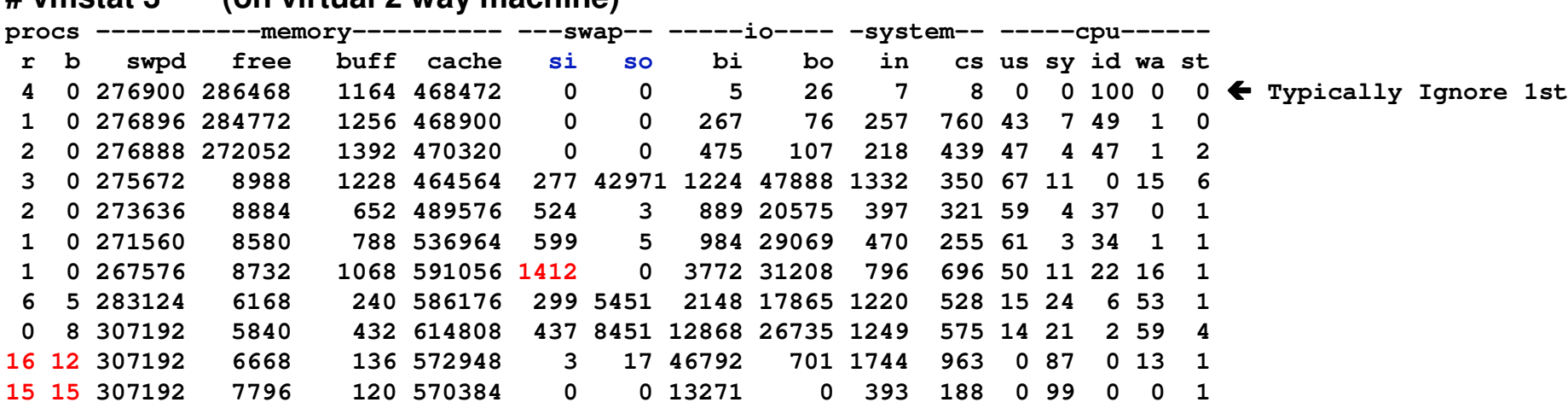

- r –run queue –how many processes currently waiting for CPU
	- try to keep < # of Virtual IFLs for Oracle Parallel Query
- b how many processes waiting in uninterruptible sleep
- Steal time (**st**) is the percentage of time a virtual CPU waits for a real CPU while the hypervisor is servicing another virtual processor.

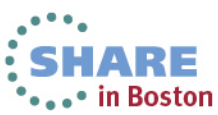

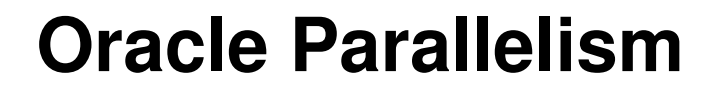

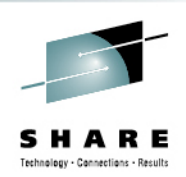

### Default Value:**PARALLEL\_MAX\_SERVERS =(CPU\_COUNT x PARALLEL\_THREADS\_PER\_CPU x 10)**

- If too many query server processes, memory contention (paging), I/O contention, or excessive context switching can occur
- Contention can reduce system throughput to a level lower than if parallel execution were not used.
- Can utilize **Oracle Consumer Group** to limit processes for certain types of users/jobs

34 Complete vour sessions evaluation online at SHARE.org/BostonEval

# **CPUPLUGD**

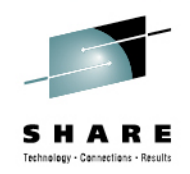

- CPUPLUGD Daemon can be configured to add or reduce the number of Virtual processors based on the load
- Oracle dynamically changes the Oracle internal parameter "**cpu** count" based on the number of Virtual processors available.
	- This should be the default!
- Explicitly setting cpu\_count will disable the automatic adaption of Oracle DB to cpuplugd changes
- CPUPLUGD configuration recommendations
	- Need fast sampling interval (1s)
	- Create sensitive configuration for CPU add

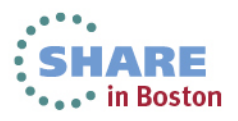

# **VDSO – Linux cpu Improvements**

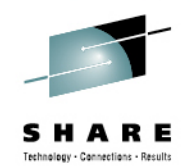

- •**V**irtual **D**ynamically-linked **S**hared **O**bject (VDSO) is a shared library provided by the kernel. This allows normal programs to do certain system calls without the usual overhead of system calls like switching address spaces.
- • On a z196 system for example by using the VDSO implementation **six times** reduction in the function calls are possible.
- • Newer Linux distributions (RHEL 5.9 & 6.x, SLES 11) have this feature and it's enabled by default.
- • Oracle calls Linux **gettimeofday()** hundreds of times a second for reporting statistics.
- •VDSO reduces cpu cost, especially useful in virtualized environments

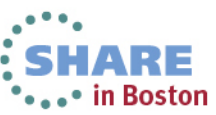
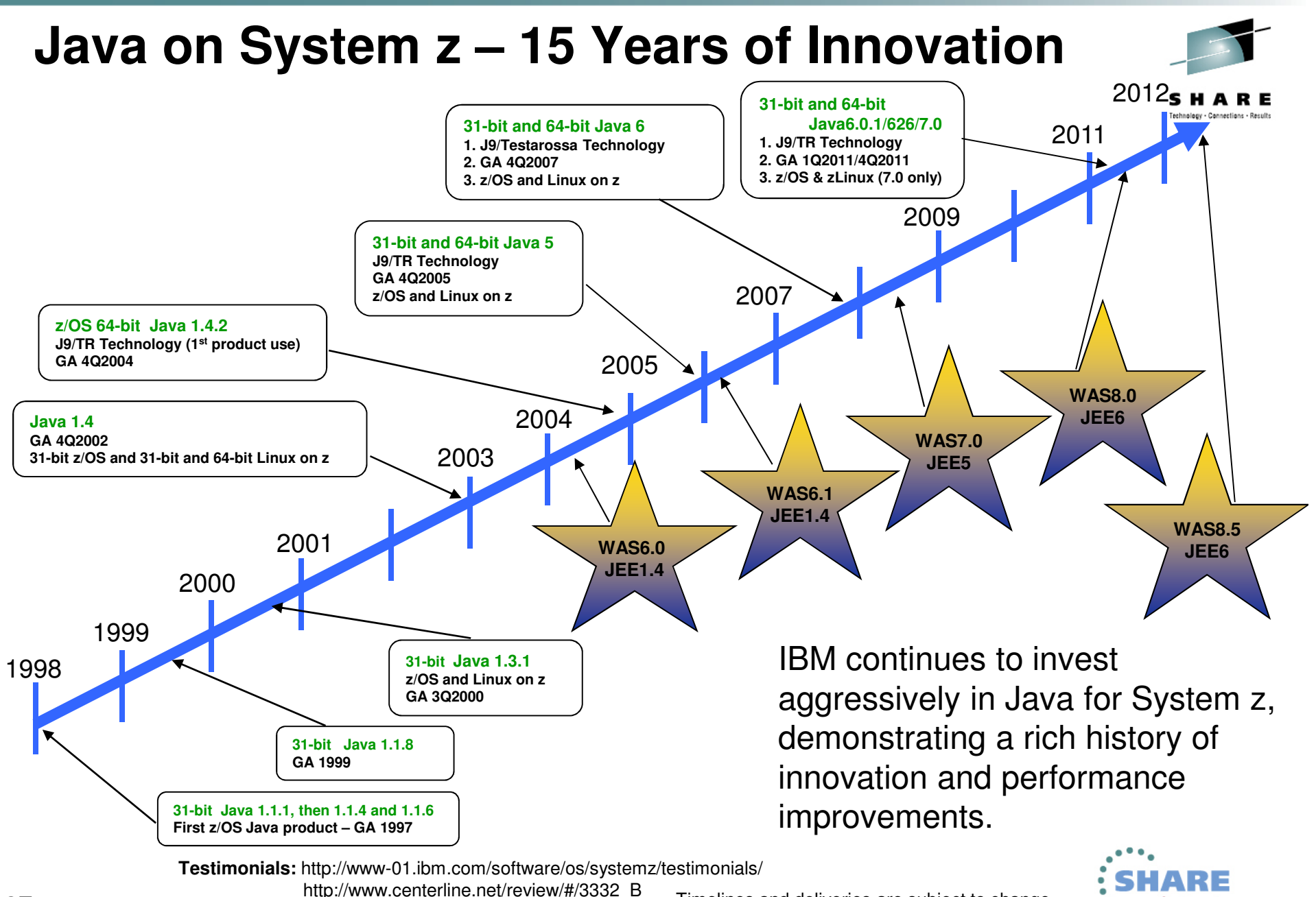

37 Complete your sessions evaluation online at SHARE.org/BostonEval

Timelines and deliveries are subject to change.

...• in Boston

#### **Linux on System z and Java7SR3 on zEC12: 64-Bit Java Multi-threaded Benchmark on 16-Way**

in Boston

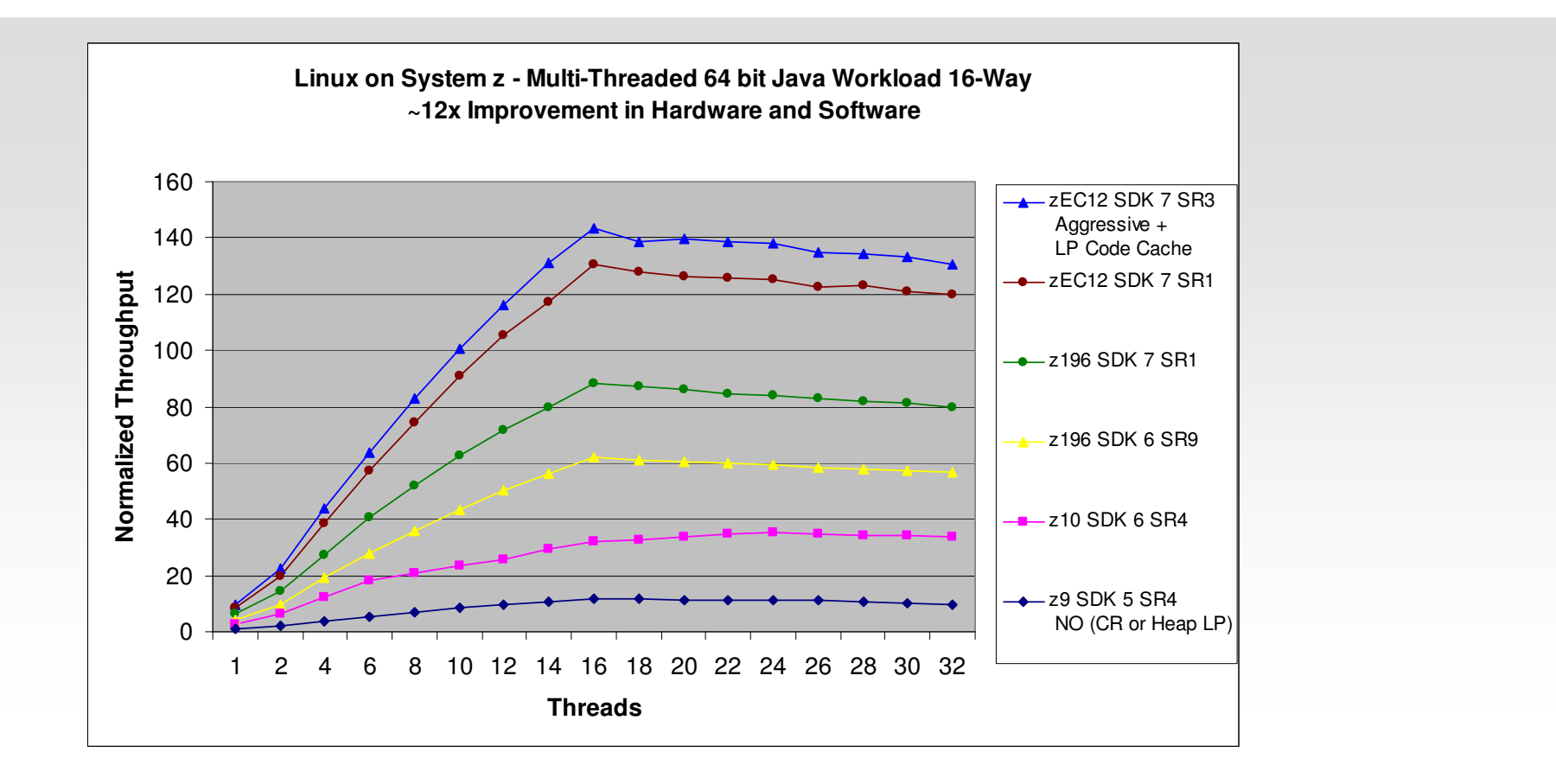

**~12x aggregate hardware and software improvement comparing Java5SR4 on z9 to Java7SR3 on zEC12LP=Large Pages for Java heap CR= Java compressed referencesJava7SR3 using -Xaggressive + 1Meg large pages**

IBM

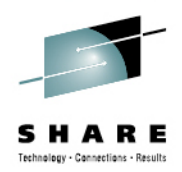

## **Agenda**

- Hardware Setup
- z/VM / LPAR
- Linux
- CPU
- **Memory**
- I/O
- Networking
- Oracle

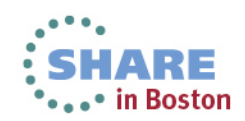

#### **Memory Sizing Oracle on System z Linux and 11gR2**

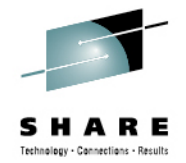

- • Customer attempted install 11gR2 with 512mb – **could not re-link on install.**
	- Oracle recommends **4GB** for all Linux Platforms, **smallest we would suggest is 2GB of Virtual Memory for a Single Oracle 11g instance.**
- •• One customer experienced 200 MB more RAM consumption 10gR2 to 11gR2
- • **Right Size** the Virtual Memory based on What is needed:
	- **All SGA's (including ASM)**  consider Large Pages
	- **Oracle PGA's** (not eligible for Large Pages**)**
	- **User Connections** to the database (4.5mb not eligible )
	- $\bullet$ **Linux Page Tables** and **Linux Kernel Memory**
	- Try NOT to oversize the Linux Guest under z/VM, use VDISKs
- •• Production workloads 1 to 1.5:1 Virtual to Physical Memory, for Test and Dev 2 to <mark>3:1</mark> are possible.

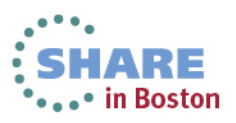

Complete your sessions evaluation online at SHARE.org/BostonEval

#### **Swap Sizing Oracle on System z Linux and 11gR2**

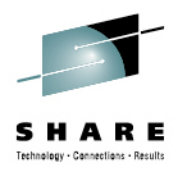

 $\bullet$ • Example of VDISK for 1<sup>st</sup> and or 2<sup>nd</sup> Level Swap with higher priority and then DASD as a lower priority swap in case of an unexpected memory pattern

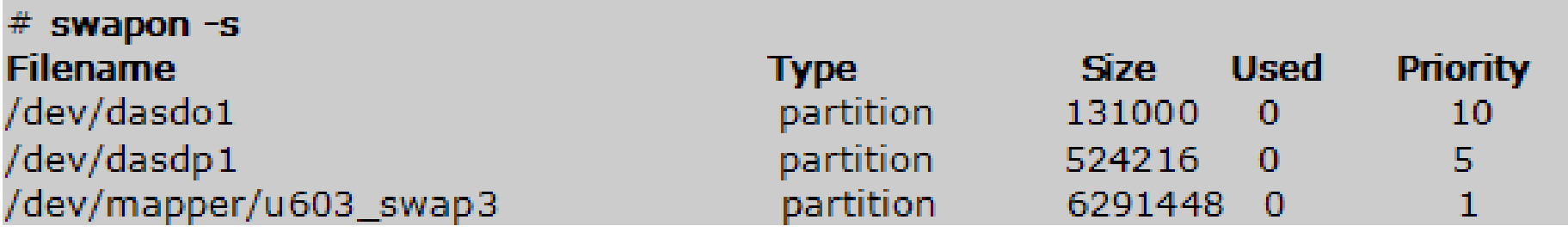

- You may want to recycle the swap from time to time to free swap slots (check swapcache in /proc/meminfo)
	- Ensure there is enough memory (e.g. at night)
	- drop caches
	- swapoff / swapon  $\bullet$

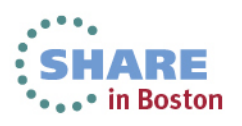

#### **Linux Huge Pages**

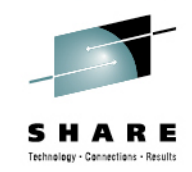

 $\bullet$ **Consider Using Linux Huge Pages for Oracle Database Memory**

 $\rightarrow$ In general 10-15% can be gained by the reduction in CPU usage as well as having a lot more memory for applications that would be consumed in Linux Page Tables…

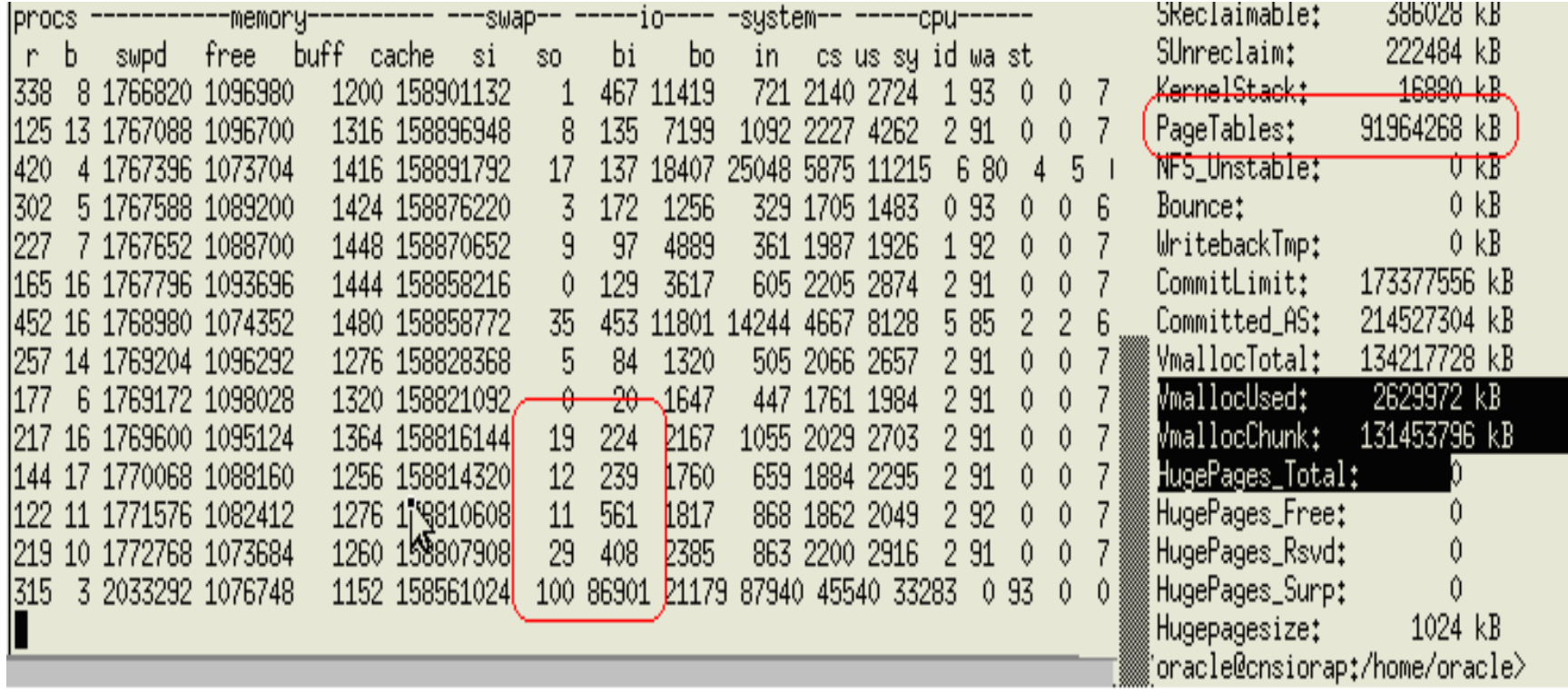

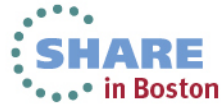

#### **/proc/meminfo – customer example (before)**

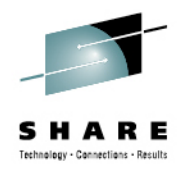

MemTotal: 82371500 kBMemFree: 371220 kBBuffers: 4956 kB Cached: 50274732 kB SwapCached: 2248480 kBActive: 53106388 kB Inactive: 2164644 kBHighTotal: 0 kB HighFree: 0 kB LowTotal: 82371500 kBLowFree: 371220 kB SwapTotal: 16408504 kBSwapFree: 9834092 kBDirty: 468 kB

Writeback: 0 kB AnonPages: 2743884 kBMapped: 48976112 kBSlab: 243944 kB PageTables: 26095124 kBNFS\_Unstable: 0 kBBounce: 0 kB CommitLimit: 57594252 kB Committed\_AS: 62983256 kB VmallocTotal: 4211073024 kBVmallocUsed: 12028 kB VmallocChunk: 4211060796 kBHugePages\_Total: 0HugePages Free: 0 HugePages\_Rsvd: 0Hugepagesize: 2048 kB

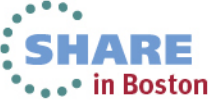

#### **/proc/meminfo – customer example (after)**

kB

 $kB$ 

 $kB$ 

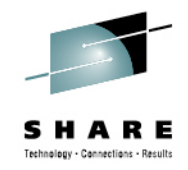

.• in Boston

MemTotal: 82371500 kB MemFree: 7315160 kB Buffers: 352624 kB Cached: 12824152 kBSwapCached: 0 Active: 4000920 kB Inactive: 12309216 kBHighTotal: 0 HighFree: 0 LowTotal: 82371500 kB LowFree: 7315160 kB18456496 kB SwapTotal: SwapFree: 18456496 kB 504 kB Dirty:

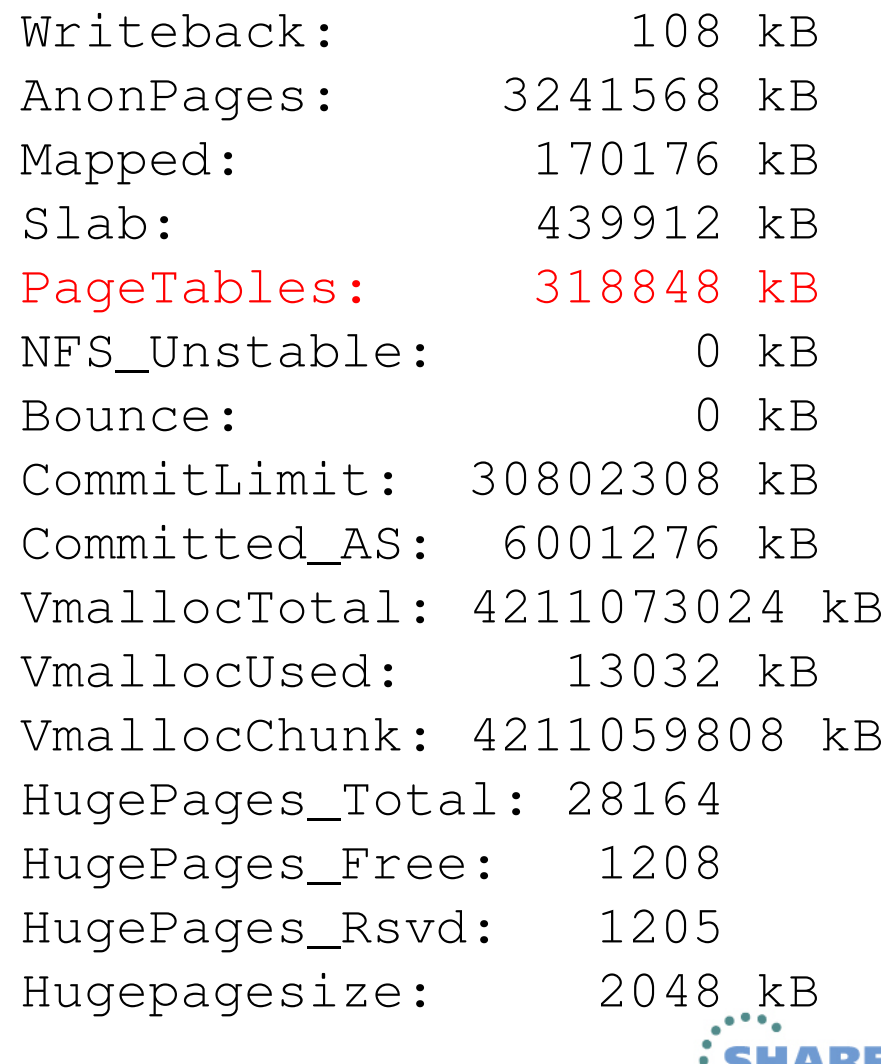

#### **HugePage Considerations:**

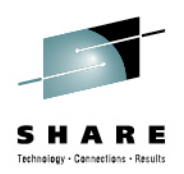

- Can not use **MEMORY\_TARGET** with Huge Pages.
	- Set manually to **SGA\_TARGET** not including the **PGA\_AGGREGATE\_TARGET**.
- Not swappable: Huge Pages are not swappable
- General guideline consider when combined Oracle SGA's are greater than **8 GB** (particularly if a lots of connections)
- Decreased page table overhead; more memory can be freed up for other uses. i.e. more Oracle SGA memory, and less physical I/O's (See also Oracle Note: **361468.1**)

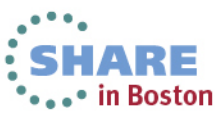

#### **Recommendation: Use Huge Pages even under z/VM**

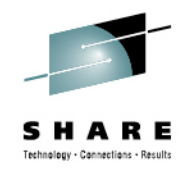

- Under z/VM (which has 4K pages) it's still recommended to use Huge Pages for SGA's > 10GB particularly with many connections
- Saves Memory that would otherwise be used for pagetables
- Stability for user process spikes (avoiding swap)
- Less work to manage smaller number of pagetables
- ~10% improvement (ROT) for memory intensive databases

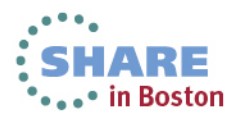

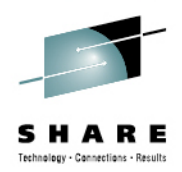

## **Agenda**

- Hardware Setup
- z/VM / LPAR
- Linux
- CPU
- Memory
- **I/O**
- Networking
- Oracle

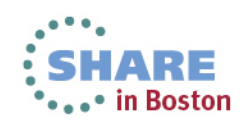

#### **Verify I/O Performance with Oracle Orion**

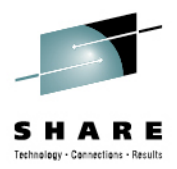

- Oracle ORION Simulates Oracle reads and writes, without having to create a database
- No Longer Download from Oracle it is now included with Oracle Code in \$ORACLE\_HOME/bin/orion

**./orion\_zlinux -run oltp -testname test -num\_disks 2 -duration 30 -simulate raid0** ORION VERSION 11.2.0.0.1 Commandline: -run oltp -testname mytest -num\_disks 2 -duration 30 -simulate raid0 This maps to this test: Test: mytest Small IO size: 8 KB Large IO size: 1024 KB IO Types: Small Random IOs, Large Random IOs Simulated Array Type: RAID 0 Stripe Depth: 1024 KBWrite: 0% Cache Size: Not Entered Duration for each Data Point: 30 seconds $6, 6$ Small Columns:, 2, 4, 6, 8, 10, 12, 14, 16, 18, 20, 22, 24, 26, 28, 30, 32, 34, 36, 38, 40Large Columns:, 0 Total Data Points: 22 Name: /dev/dasdq1 Size: 2461679616Size: 2461679616 Name: /dev/dasdr1 2 FILEs found. Maximum Small **IOPS=5035** @ Small=40 and Large=0 Minimum Small Latency=0.55 @ Small=2 and Large=0

#### **Kernel I/O Scheduler**

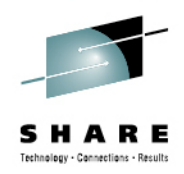

- $\bullet$  The Linux 2.6 kernel offers a choice of four different I/O schedulers:
	- •Noop Scheduler (noop)
	- •Deadline Scheduler (deadline)
	- •Anticipatory Scheduler (as)
	- •Complete Fair Queuing Scheduler (cfq)
- General Linux default is the "cfq" scheduler:
	- •Designed to optimize access to physical disks
	- • Check in **/sys/block/<device>/queue/scheduler**noop anticipatory [deadline] cfq
	- Not suitable for typical storage servers
	- • Default configurable by setting the "elevator=[…]" boot parameter in /etc/zipl.conf
- •Recommendation: **deadline or noop**

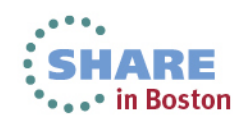

Complete your sessions evaluation online at SHARE.org/BostonEval

## **HyperPAV (1)**

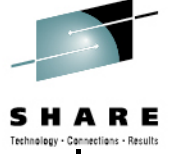

- $\bullet$ HyperPAV allows multiple IO operations on the same sub channel
- • Very important for random access workload with relative small data transfers
- $\bullet$  10-20 HyperPAV aliases per LCU showed best performance gains in our internal tests.
- • Recommendation:
	- **Enable** HyperPAV whenever using ECKD devices
	- Don't use too many aliaseslsdasd –u

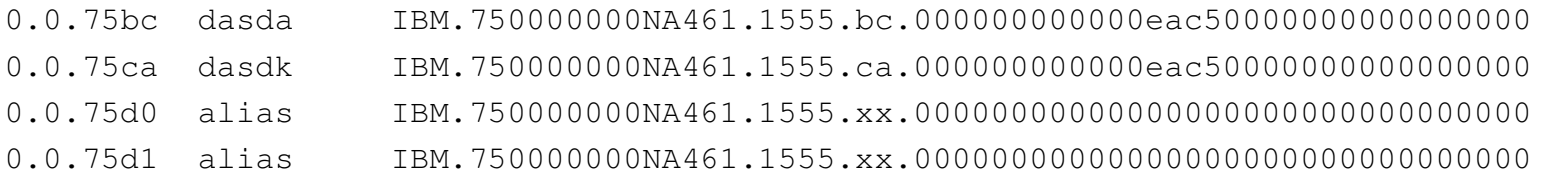

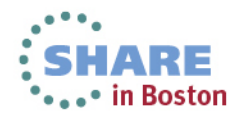

#### **HyperPAV (2)**

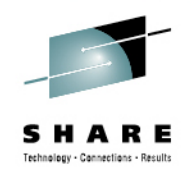

#### ECKD Devices: Scaling HyperPAV aliases

Normalized Transactional throughput and total Disk I/O (read + write)

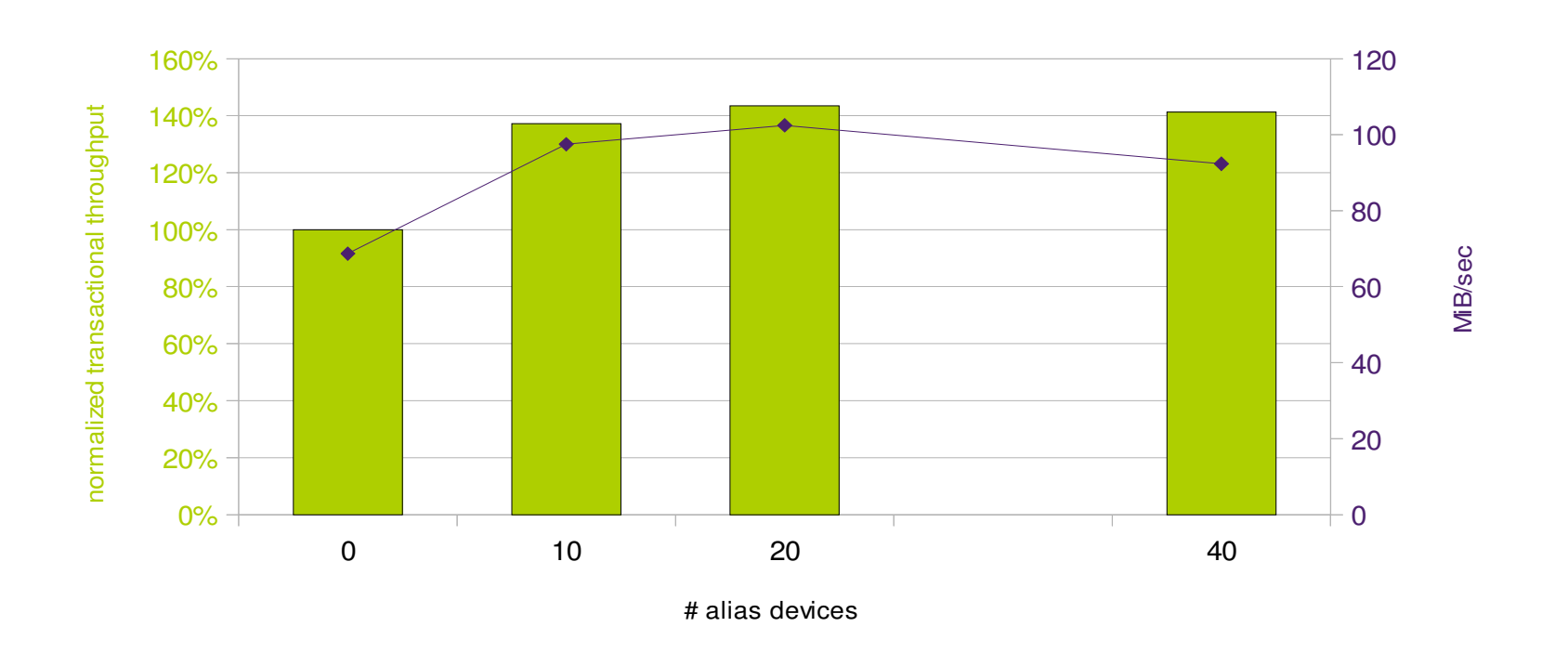

 $\Box$  normalized transactional throughput  $\rightarrow$  Total MB/sec

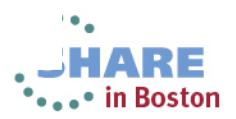

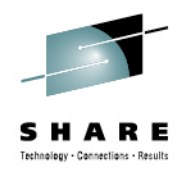

## **FICON / FCP comparison (1)**

normalized transactional throughput

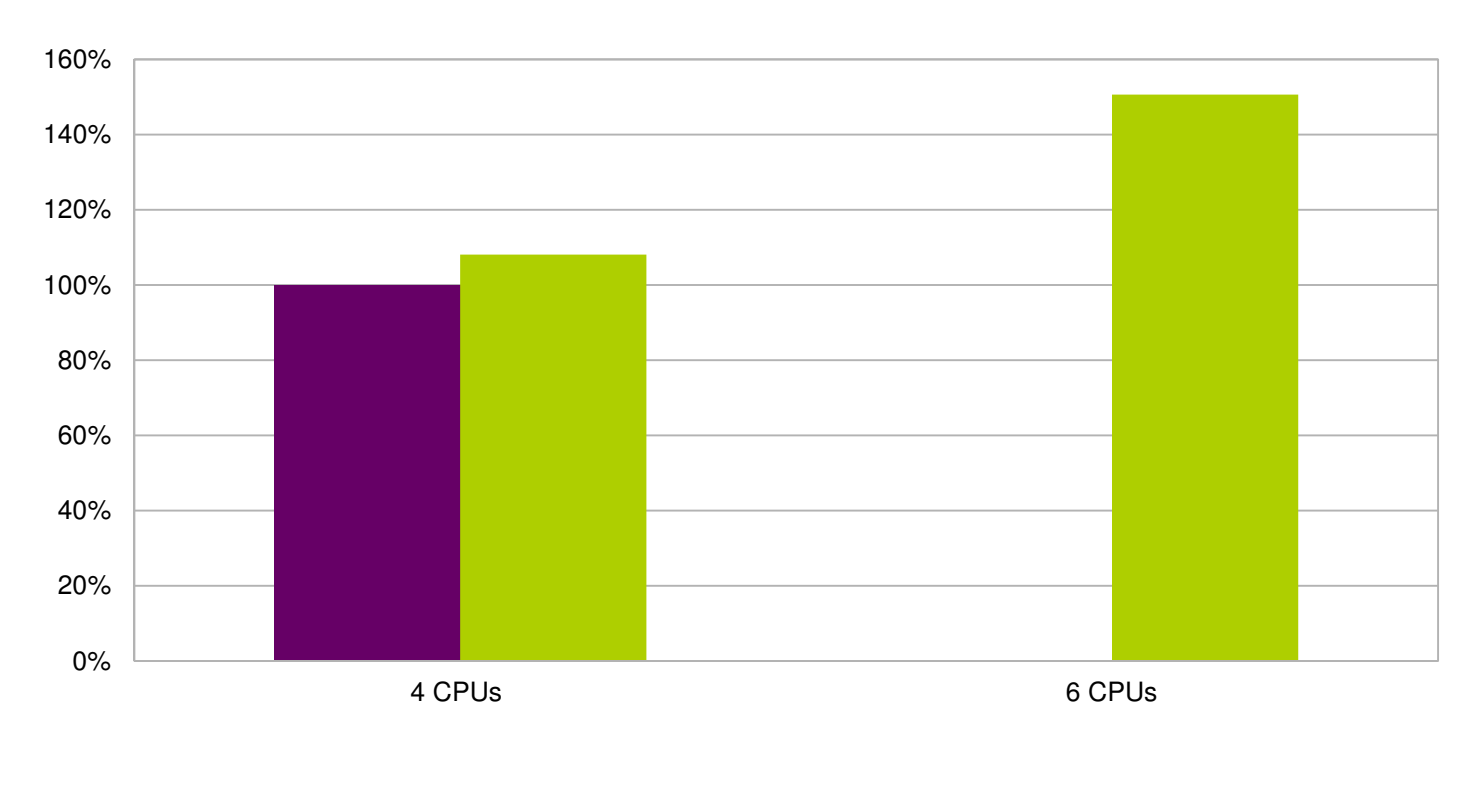

FICON (20 aliases) ■FCP (rr\_min\_io=100)

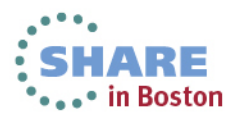

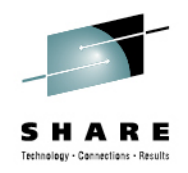

## **FICON / FCP comparison (2)**

Normalized CPU cost per transaction

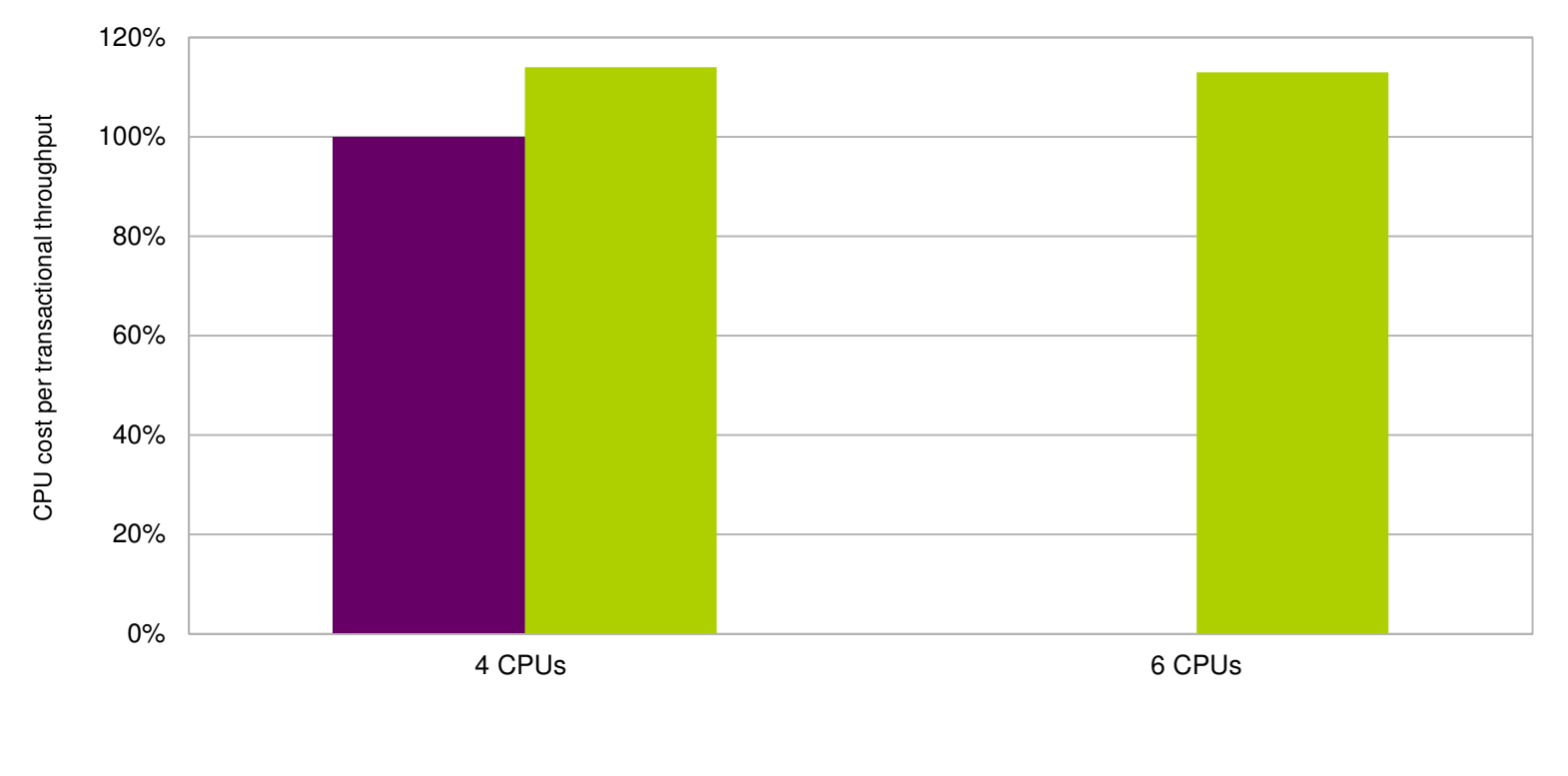

FICON (20 aliases) FCP (rr\_min\_io=100)

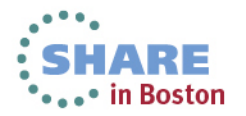

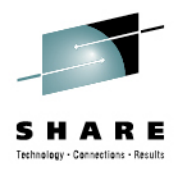

## **FICON / FCP comparison (3)**

- FCP offers better throughput and performance
- FICON uses less CPU per transaction
- You have to tune both environments
- Recommendation: it depends

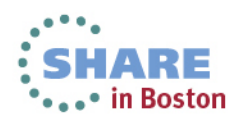

#### Linux multipathing –  $rr$  min io /  $rr$  min io  $rq$

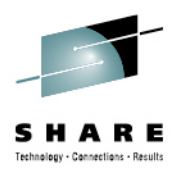

- For FCP attached devices multipathing is needed for availability
	- •• Guidance for SLES11 + RHEL6 is to use multibus option in multipath.conf.
- rr\_min\_io defines the number of I/O operations that are send to path before switching to the next (round robin)
	- Defined in multipath.conf
	- In RHEL6.2+ / SLES11 SP2+ now called **rr\_min\_io\_rq**
		- Device mapper does accept old rr\_min\_io but does nothing with it
		- Watch for upgrades!
- The **rr\_min\_io** value is storage dependent
	- For DS8K rr\_min\_io=100 provided good results
	- XIV recommends rr\_min\_io=15

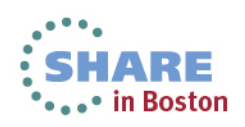

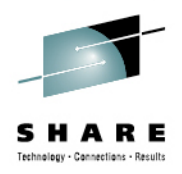

#### **Linux queue\_depth**

- $\bullet$  Default of 32 generally pretty good
	- Set in /sys/bus/scsi/devices/<SCSI device>/queue\_depth •
- • Reasons to decrease value:
	- Latency problems (pretty rare)
	- Storage subsystem overload
- • Reasons to increase value:
	- System with heavy I/O load
	- Storage vendor suggestion / recommendation
- Use with care, due to the overload problem

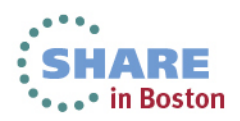

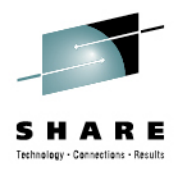

## **Separate Redo log files from database (1)**

- $\bullet$  Conflicting kind of I/O
	- Logs are large sequential writes (good to optimize)
	- Normal database workloads are many small random read / writes
- •Storage subsystem can't optimize if everything put together
- •Watch Oracle events "log file sync" and "log file parallel write"
- • **Recommendation:** put logs and data in different ASM disk groups

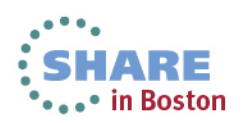

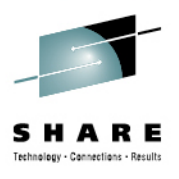

#### **Separate Redo log files from database (2)**

Data and Logs - Disk Setup

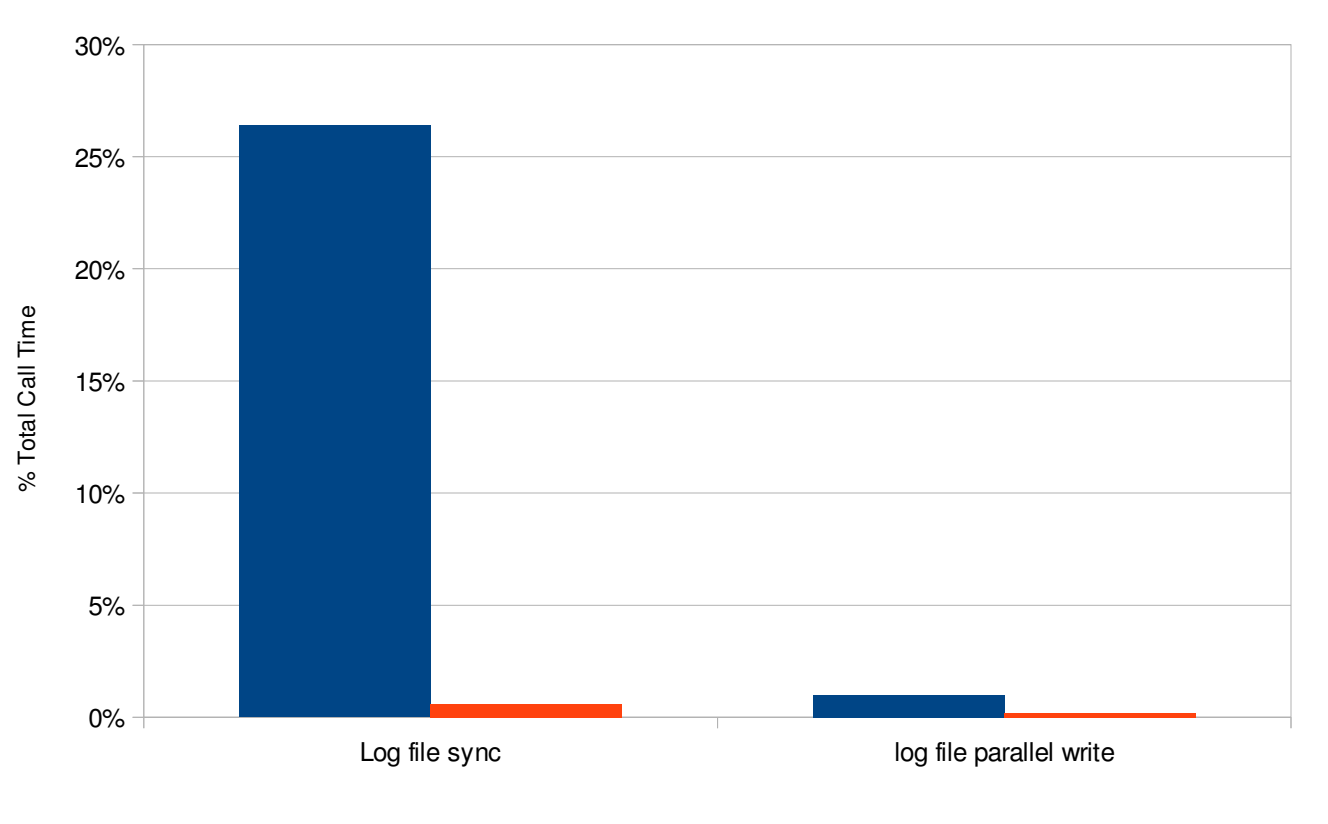

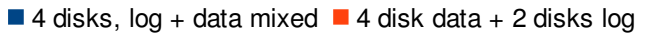

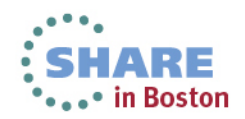

#### AWR Analysis for an I/O Bound System - Recommendations

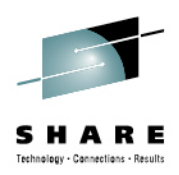

- $\bullet$  Summary
	- $\bullet$ I/O bound AWR's can benefit from IBM FlashSystem in the following way:
	- $\bullet$ • 21x reduction in response times
	- •272% improvement in CPU utilization
	- •• 957% improvement in IO wait time

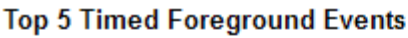

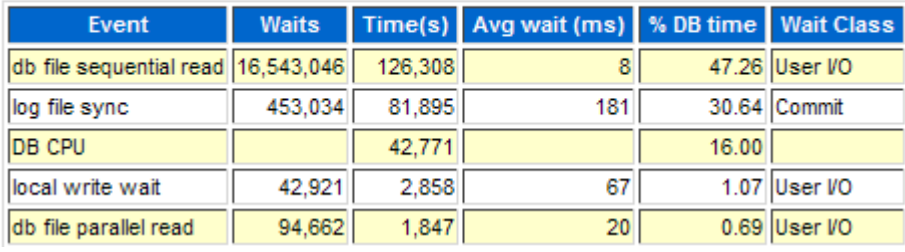

- • Other Recommendations
	- $\bullet$ Rerun AWR reports after implementing IBM FlashSystem to validate outcomes
	- $\bullet$  Use application partitioning on the app-tier to ensure data files and log files are located on the IBM FlashSystem

#### **Top 5 Timed Foreground Events**

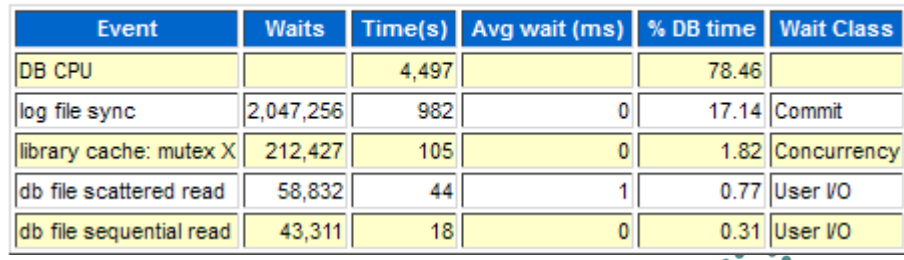

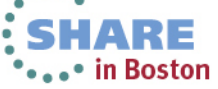

AWR Analysis for an I/O Bound DB - Wait Time Impact

Technology - Cannections - Result

∙ in Boston

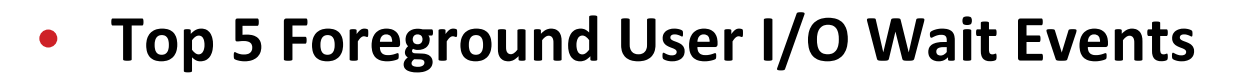

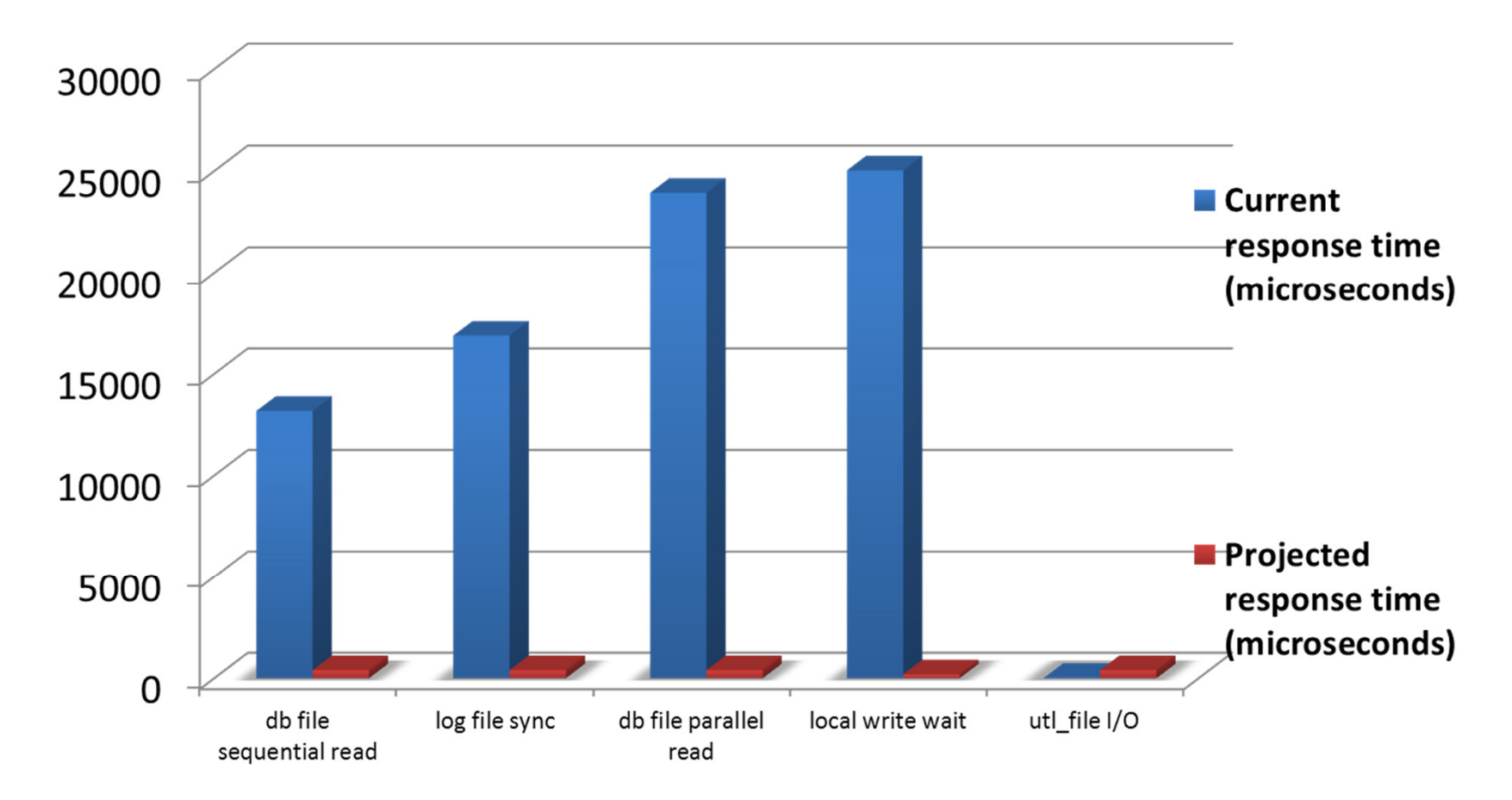

The Top 5 User IO foreground Wait Events indicate substantive improvements in IO response are possible with a FlashSystem implementation. The IO wait time would go down from 53.6% of overall wait time to 5% , an improvement of **957%**.

Complete your sessions evaluation online at SHARE.org/BostonEval

60

#### AWR Analysis - Latency Impact

#### Latency Improvements

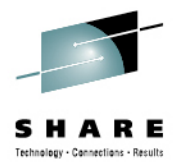

• in Boston

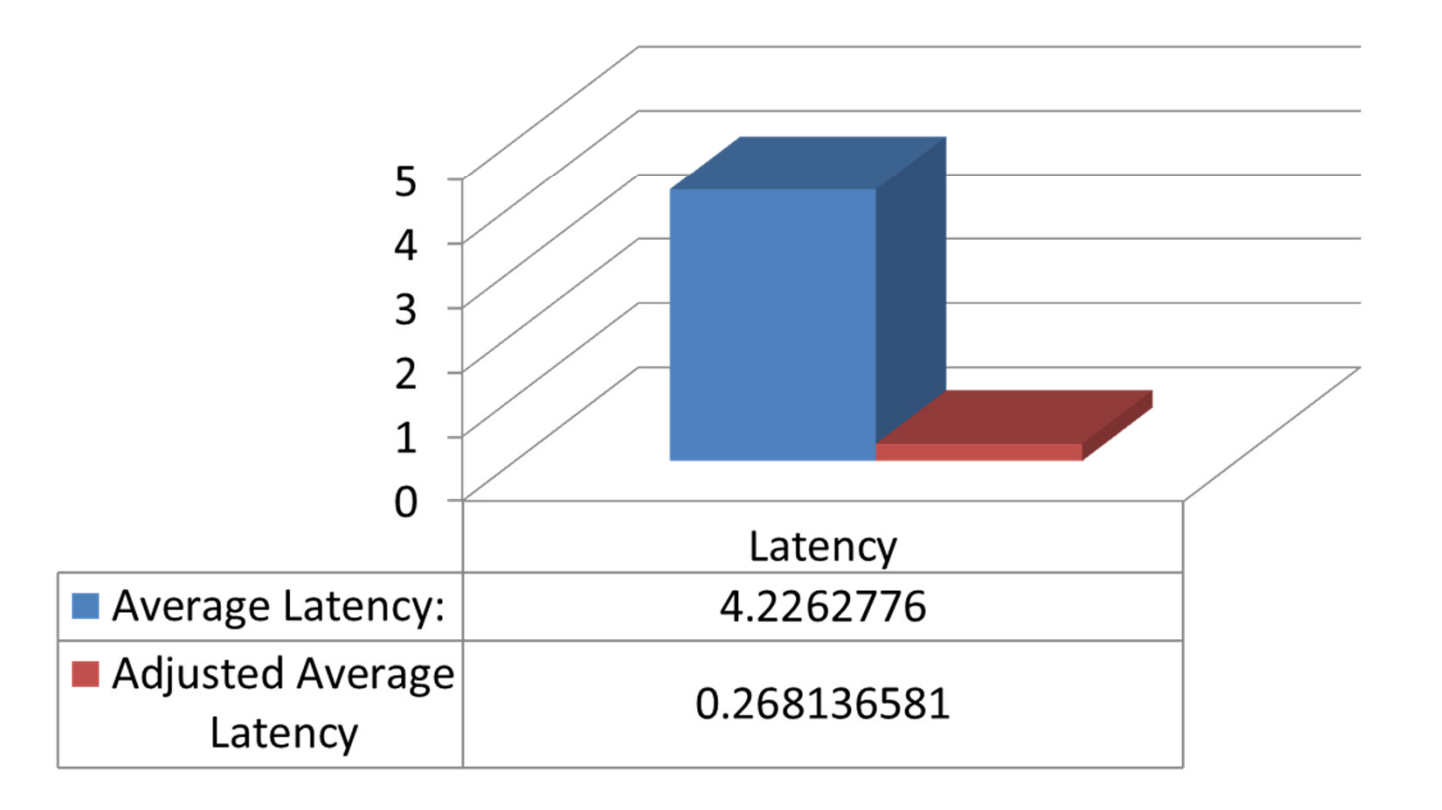

The microsecond response times of the FlashSystem would significantly reduce latency, more than 21x, driving higher utilization at the server and application level. Latency would go down from... 4.2ms to .28ms.

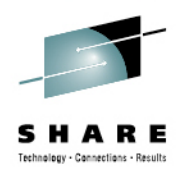

## **Agenda**

- Hardware Setup
- z/VM / LPAR
- Linux
- CPU
- Memory
- I/O
- **Networking**
- Oracle

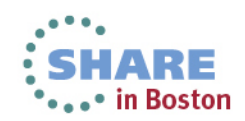

#### **Networking**

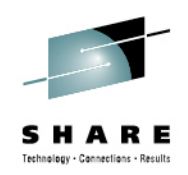

- $\bullet$ Choose correct MTU size (should match with App Servers)
- $\bullet$ Network queue length
- SHARE session 13523 Oracle Networking Alternatives

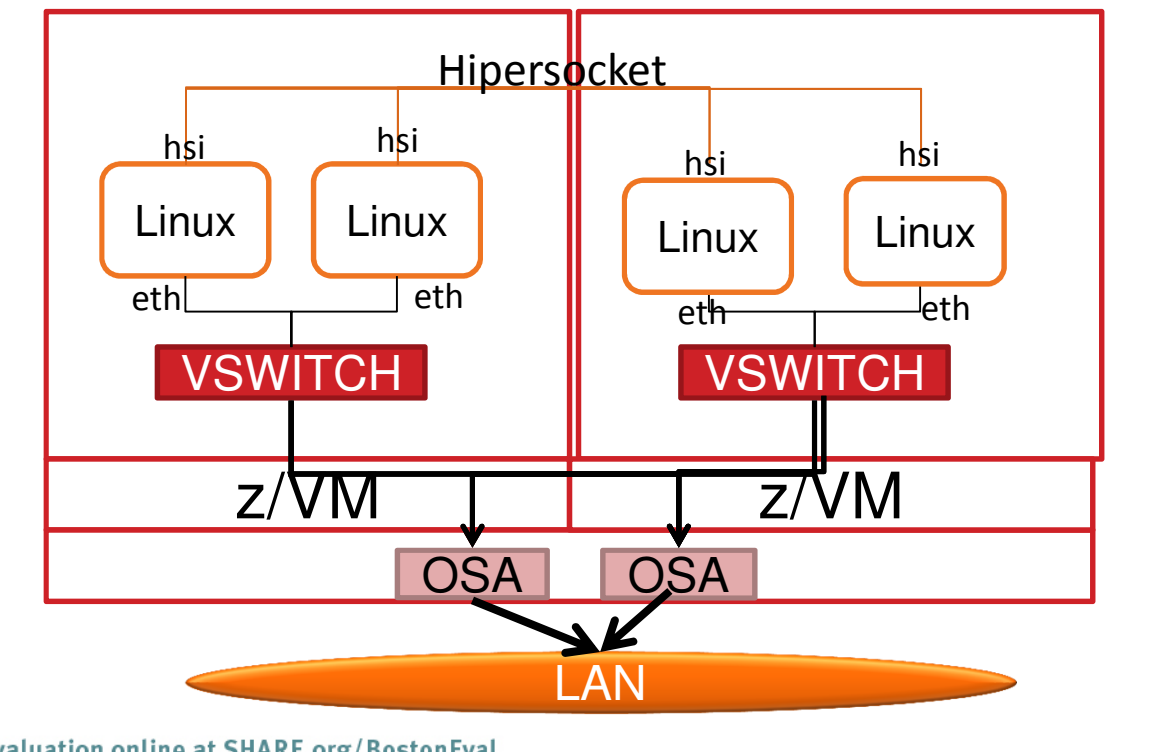

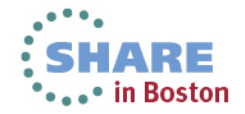

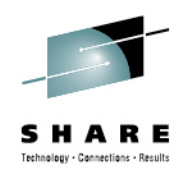

#### **Choose the Correct Network MTU size**

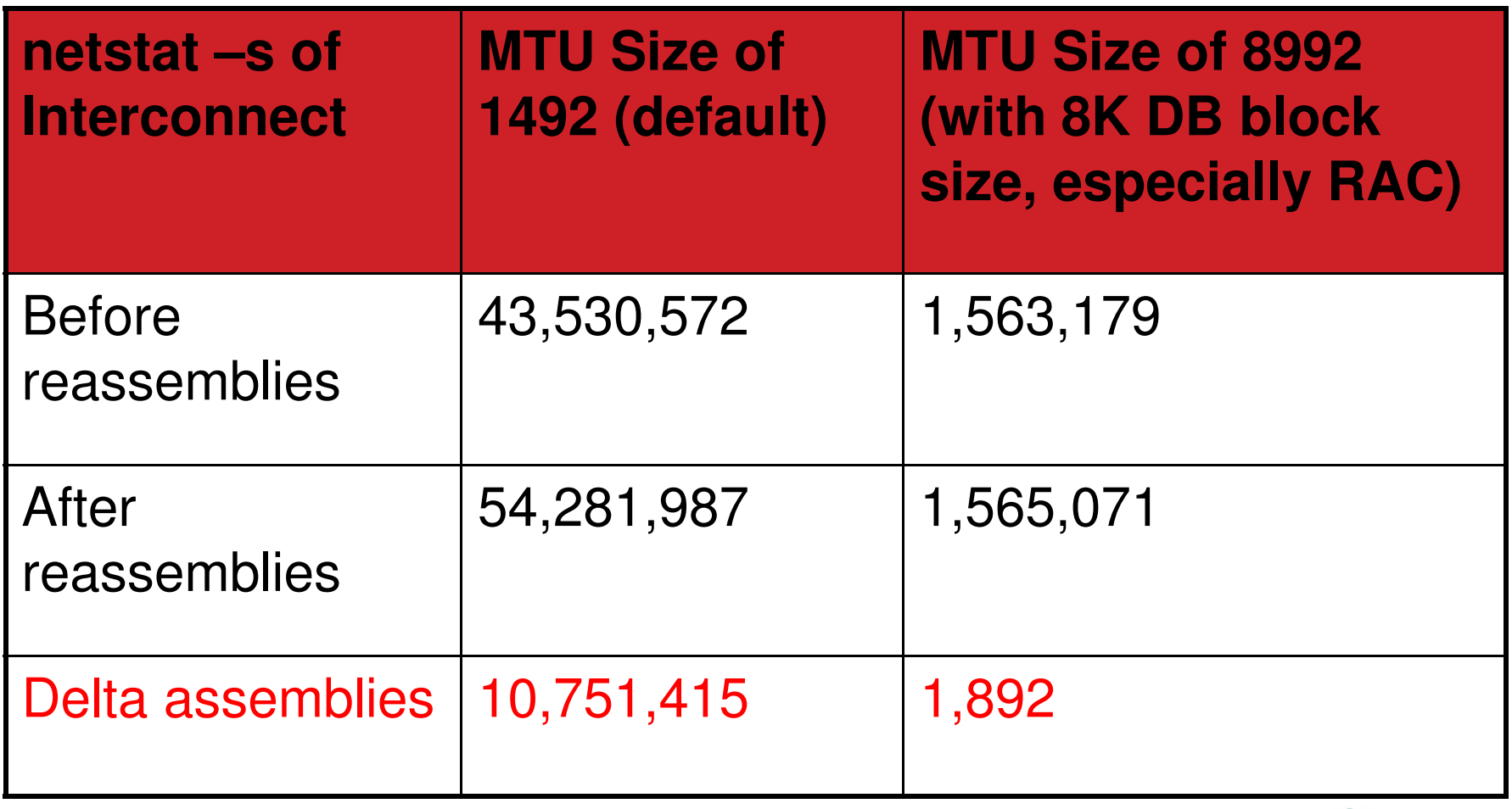

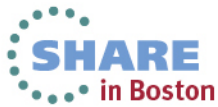

Complete your sessions evaluation online at SHARE.org/BostonEval

#### **Network Queue Length**

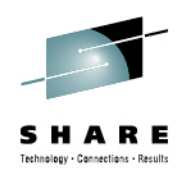

in Boston

• The device queue length should be increased from the default size of 1000 to at least 2000 using sysctl:

#### **sysctl -w net.core.netdev\_max\_backlog =2000**

Oracle RAC - Scaling device queue length

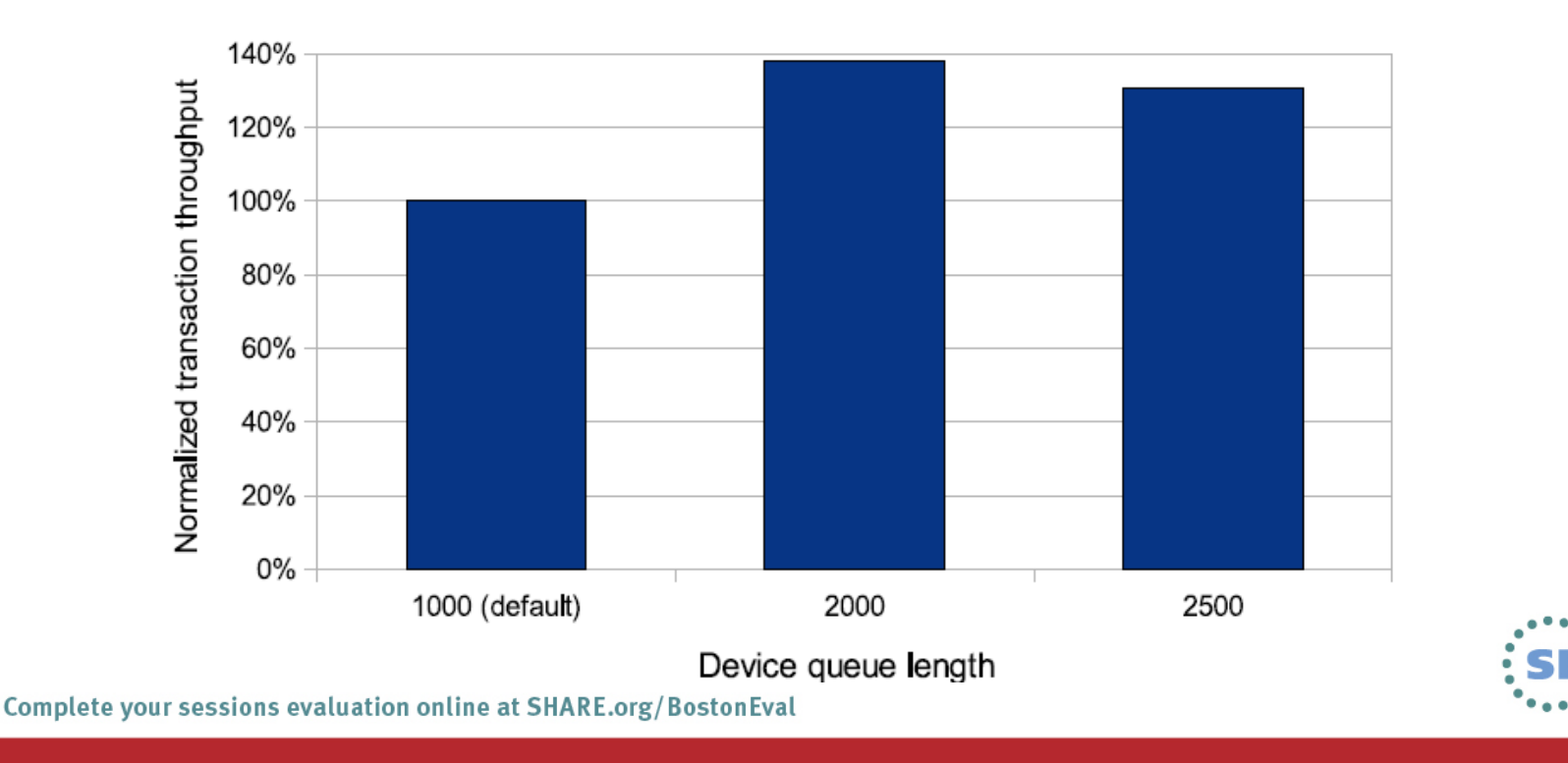

#### **Networking: Hipersockets ChecksummingDisable**

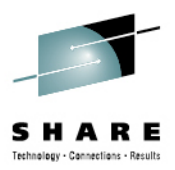

• **HiperSockets does not require network checksum since it is a memory to-memory operation.**

– To save CPU cycles, switch checksumming off: **SuSe SLES10: in /etc/sysconfig/hardware/hwcfg-qeth-bus-ccw-0.0.F200 add QETH\_OPTIONS="checksumming=no\_checksumming"**

**SuSe SLES11: in /etc/udev/rules.d/51-qeth-0.0.f200.rules addACTION=="add", SUBSYSTEM=="ccwgroup", KERNEL=="0.0.f200",ATTR{checksumming}="no\_checksumming"**

**Red Hat: in /etc/sysconfig/network-scripts/ifcfg-eth0 addOPTIONS="checksumming=no\_checksumming"**

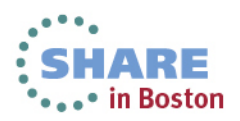

## **Oracle Network Configuration Testing**

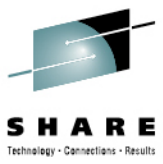

- **Contract Contract Contract Contract Contract Contract Contract Contract Contract Contract Contract Contract C**  VSwitch (Active / Passive), Linux Bonding, VSwitch Link Aggregation and Oracle's HAIP
- **Tests included shared OSA cards across multiple System z machines**  $\overline{\phantom{a}}$
- $\overline{\phantom{a}}$  Separation of Interconnect traffic (application server as well) including VLANs improves performance and stability.
- $\overline{\phantom{a}}$  Multiple Write/Write intensive databases performed best with Link Aggregation or HAIP

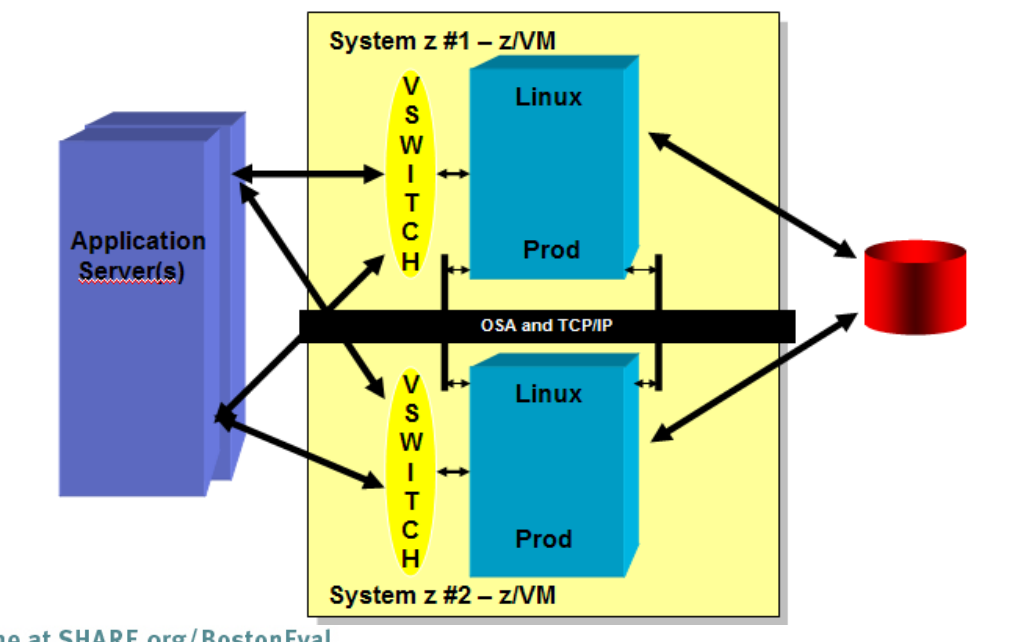

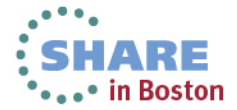

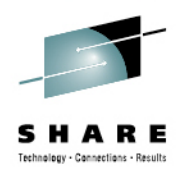

## **Agenda**

- Hardware Setup
- z/VM / LPAR
- Linux
- CPU
- Memory
- I/O
- Networking
- **Oracle**

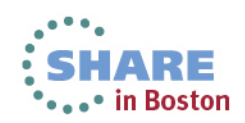

#### **Oracle 11g OLTP improvements**

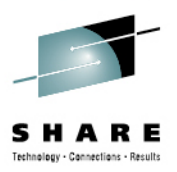

Comparison Oracle 10g vs Oracle 11g Database

User scaling - transactional throughput

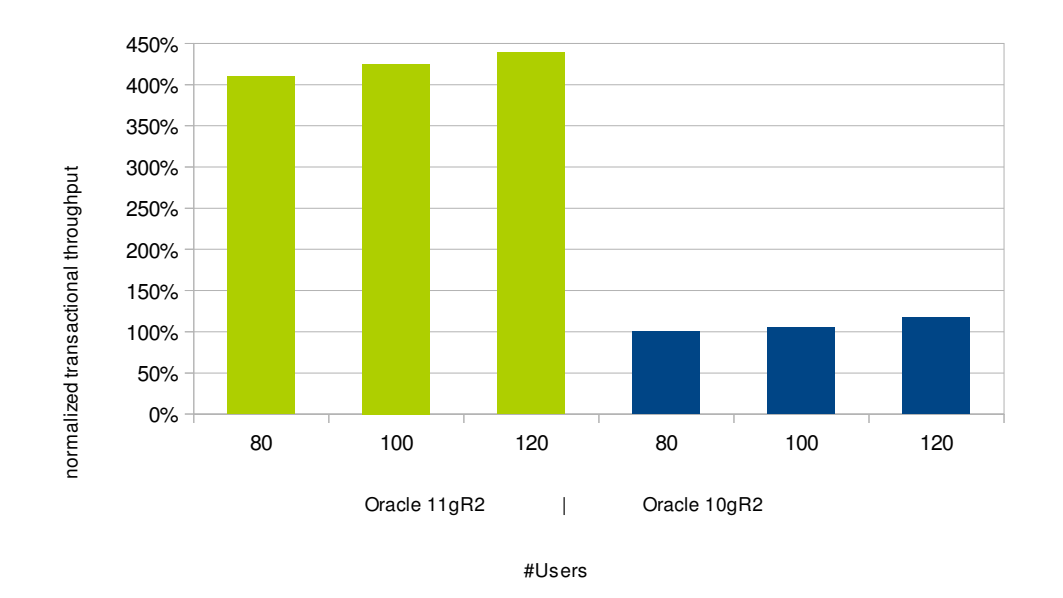

- $\bullet$ Better Caching in Oracle, better CPU efficiency
- •• Recommendation: Upgrade if not already done!

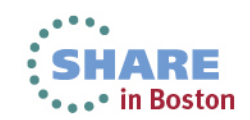

69

#### **Oracle 11.2.0.3 Improvements**

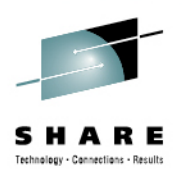

- •• Oracle's **VKTM** process uses slightly less CPU minutes
	- (about **0.08** vs. 0.09 with 11.2.0.2)
- • Great improvements with **ora\_dia0** process.
	- (about **0.07** sec cpu/minute vs. **0.28** with 11.2.0.2)
- • Only Install the database modules that are needed
	- DB installed with **NO** options The "gettimeofday" function is called 300 times every 15 seconds.
	- • DB installed with **all** options : (java, xml, Text, spatial, APEX, etc ....... ) The "gettimeofday" function is called 1500 times every 15 seconds.

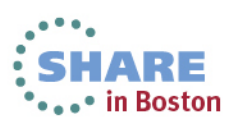

Complete your sessions evaluation online at SHARE.org/BostonEval

#### **Changing the database blocksize in a RAC environment**

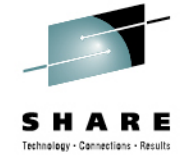

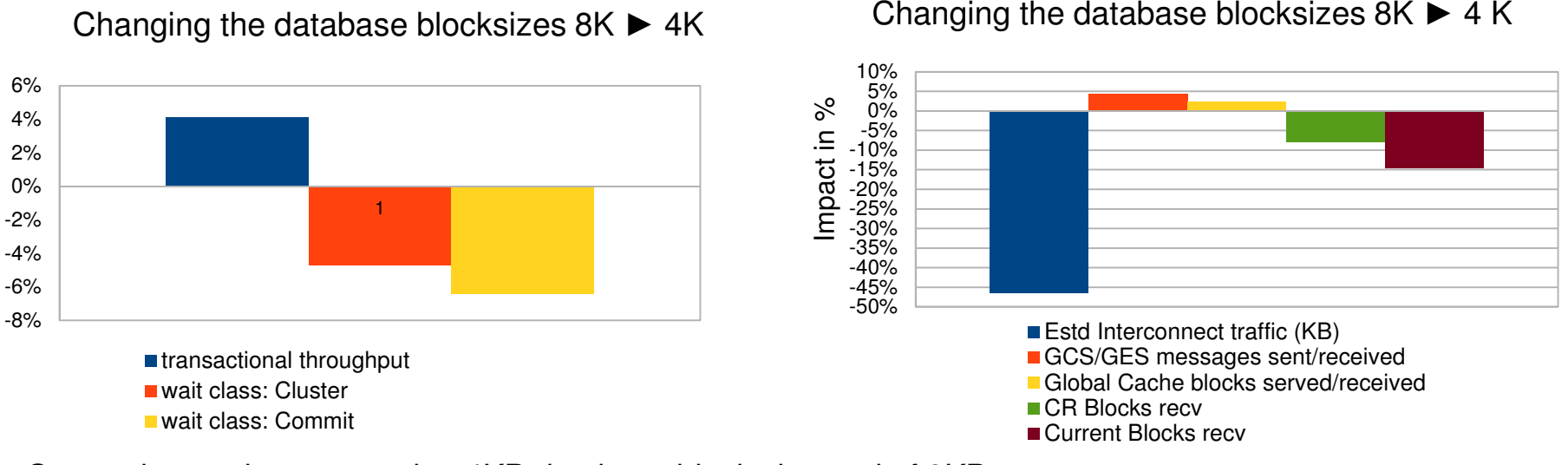

#### Changing the database blocksizes  $8K \triangleright 4K$

- Comparing environment using 4KB database blocks instead of 8KB
	- improves the throughput about 4%
	- contention based on cluster events is reduced by more than 4%
- Cluster events
	- Locking: one node has to wait until the other node releases a lock, lock size is database page!
	- Waits for datablocks, smaller blocks reduce the load on the Interconnect approximately by the half
- Smaller database page size
	- reduces the chance of a lock collision
	- reduces the latencies

Complete your sessions evaluation online at SHARE.org/BostonEval

# • in Boston

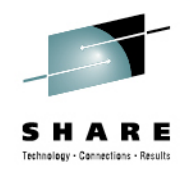

#### **Choose the Best Oracle Audit Options**

- Problem: substantial additional CPU load depending on where the data is being stored
- Details see: Oracle Database Auditing: Performance Guidelines
- • Investigate if creating an OS audit file is an option for your organization (**audit\_trail** oracle parameter = OS or NONE)
- Oracle will create an audit file in the Oracle file system for system operations anyway

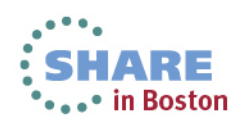
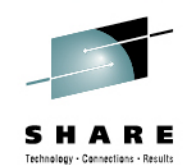

# **Oracle RMAN Backup Compression**

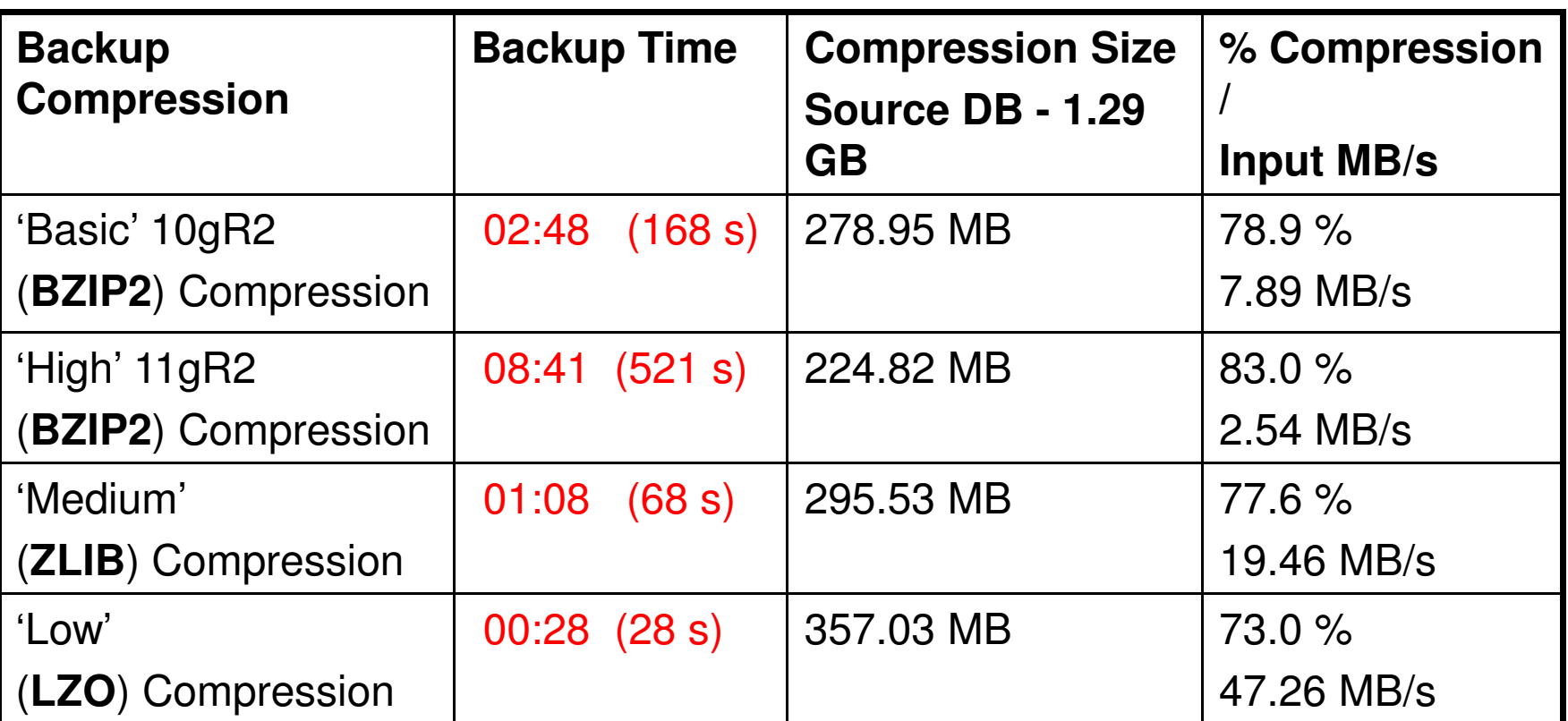

- **- RMAN Command -> CONFIGURE COMPRESSION ALGORITHM 'Low'**
- -**Oracle Advanced Compression Feature required for Low, Medium, High**
- -**Very High CPU observed with BZIP2**

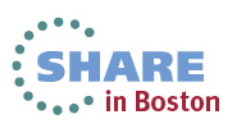

## **Oracle Optimizer Hints**

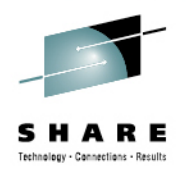

- $\bullet$  Oracle calculates the cpu cost for a sql query plan with:
	- •number cores (cpu\_count)
	- •optimizer\_mode (all\_rows, first\_rows etc) and
	- •the number of rows and Bytes in table.

#### **Before updating System Statistics After updating System Statistics**

SQL> execute dbms\_stats.gather\_system\_stats('stop');

Complete your sessions evaluation online at SHARE.org/BostonEval

SQL> select\*from sys.aux\_stats\$ where sname='SYSSTATS\_MAIN': SQL> select\*from sys.aux\_stats\$ where sname='SYSSTATS\_MAIN';

**SNAME PNAME** PVAL<sub>2</sub> **PVAL1 SNAME PNAME PVALJ** PVAL2 SYSSIAIS MAIN CPUSPEEDNW 1866.16702 SYSSTATS MAIN CPUSPEEDNW 1866.16702 SYSSTATS MAIN IOSEEKTIM 10 SYSSIAIS MAIN **IOSEEKTIM** 10 SYSSIAIS MAIN **IQTERSPEED** 4096 SYSSTATS MAIN 4096 SYSSTATS MAIN <u>IOTERSPEED</u> SREADTIM SYSSTATS MAIN .238 MREADTIM SREADTIM SYSSIAIS MAIN **CPUSPEED** MREAD HM SYSSIAIS MAN **MBRC** CPUSPEED 2701 SYSSTATS MAIN **MAXTHR** MBRC SYSSIAIS MAIN **SLAVETHR** 885868544 MAXTHR SLAVETHR 52770816 SYSSIAIS.MAN SQL> execute dbms\_stats.gather\_system\_stats('stop');

•• in Boston

#### 74

run some workload....

## **Oracle Optimize – Running Statics**

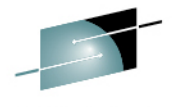

## **exec DBMS\_STATS.GATHER\_SYSTEM\_STATS('NOWORKLOAD');**

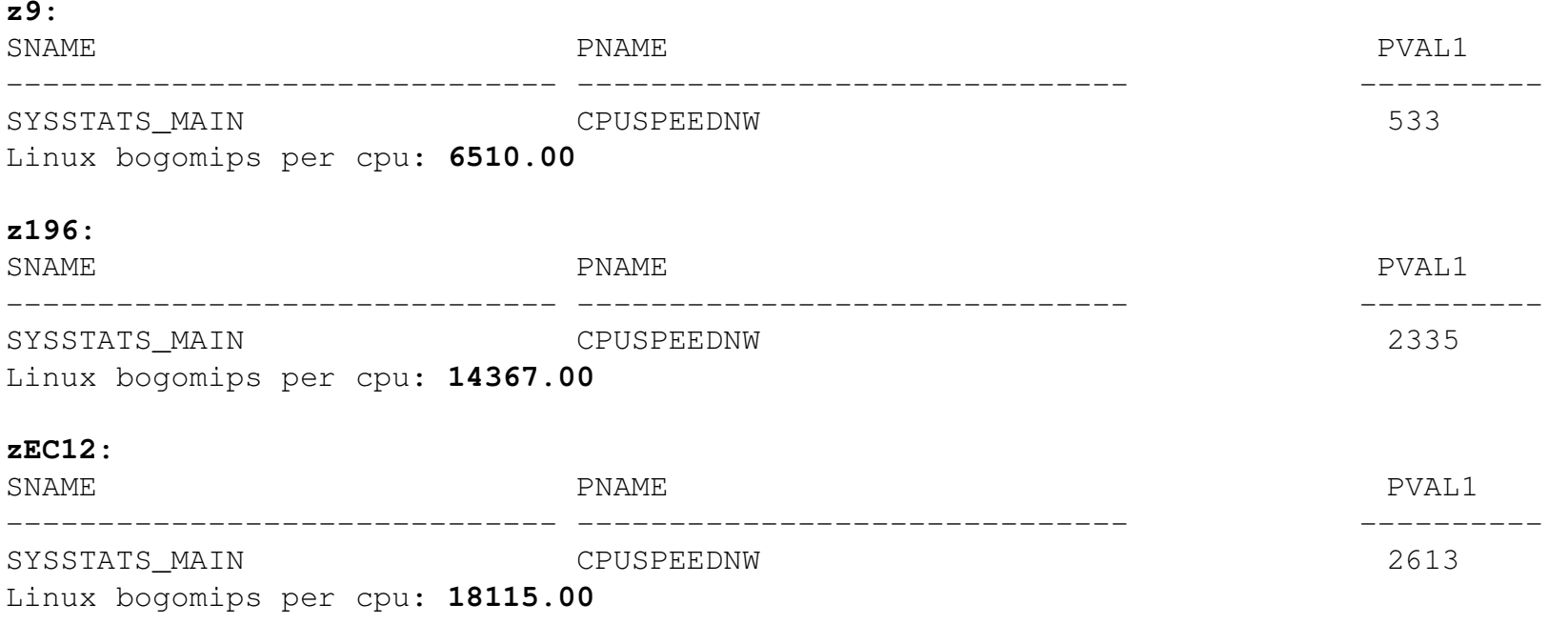

## **Should be done for every hardware upgrade on an idle system**

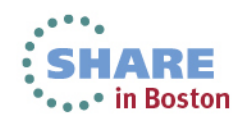

**Locking Table Statistics for Large Tables**

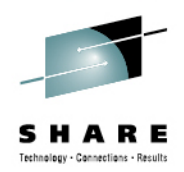

**DBMS\_STATS.UNLOCK\_TABLE\_STATS(ownname => 'USERS', tabname => 'XXX');** 

**DBMS\_STATS.GATHER\_TABLE\_STATS(ownname => 'USERS ', tabname => ' XXX',**  estimate percent=>1, cascade =>TRUE, degree =>4);

**DBMS\_STATS.LOCK\_TABLE\_STATS(ownname => 'USERS', tabname => 'XXX');**

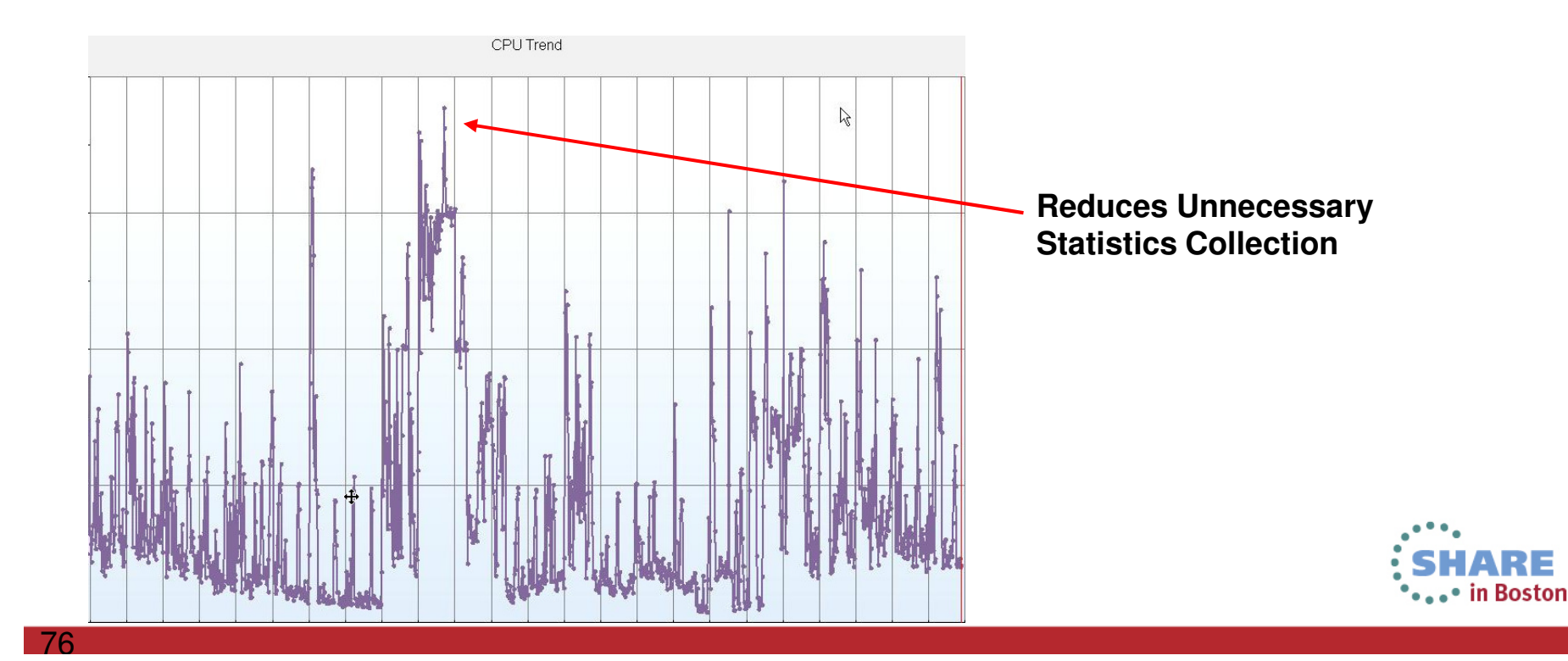

## **Collect Oracle AWR Data**

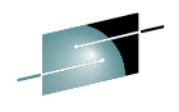

 $\bullet$ **Instance Efficiency Percentages**

**Buffer Hit% = 98.89**

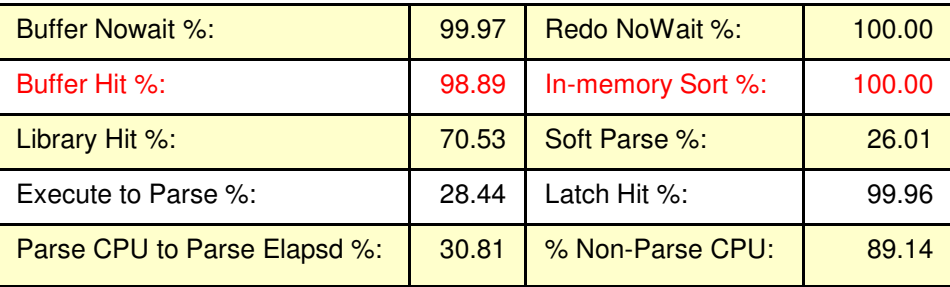

## **Oracle SGA Buffer Pool Advisory**

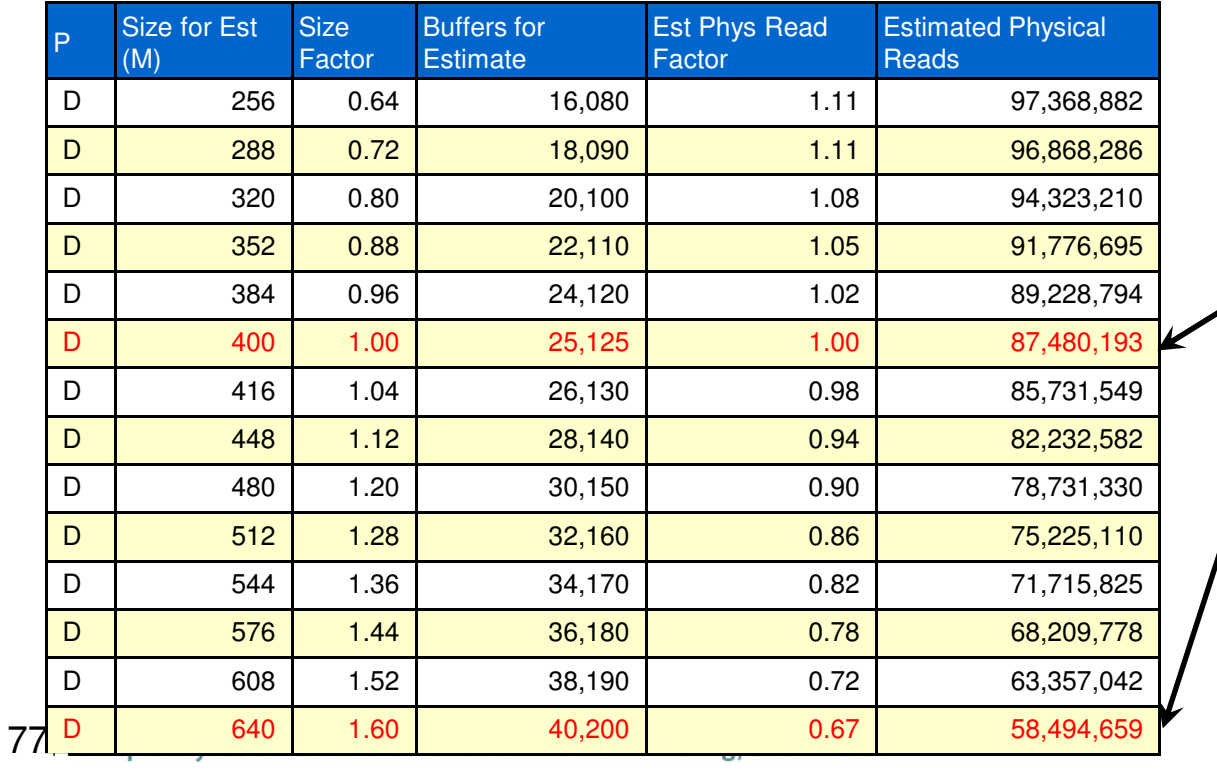

- **Predicts 29 (of 87) million block reads could be eliminated over 30 minute period by adding 240 MB of buffer pool cache:**
	- **2,000 read IOs /second**
	- **16,000 blocks**  •**/second**
	- •**125 MB/second**

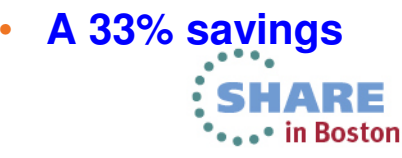

## **Log Buffer Size & Redo Log File Size**

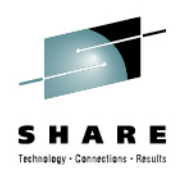

- Oracle10gR2+ best to let Oracle automatically set the optimal **log\_buffer** size. (i.e. leave unset in the init.ora).
- Check AWR Report ideally log switches every 15 <sup>20</sup> minutes.
- If log switches more frequent you should increase size of logs.
- If using **fast\_start\_mttr\_target** then can use:

**select optimal\_logfile\_size from v\$instance\_recovery;** 

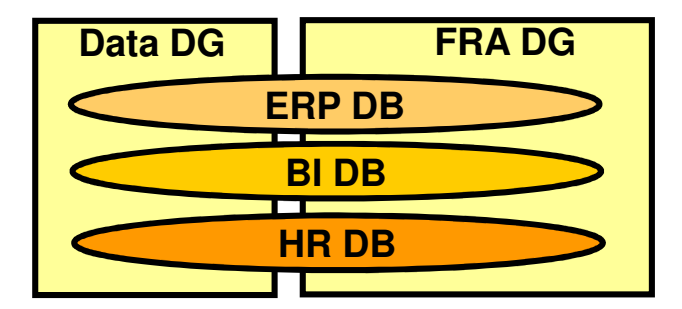

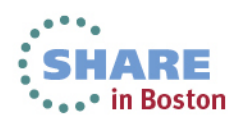

## **Oracle Resource Manager-(resmgr:cpu quantum Wait Event)**

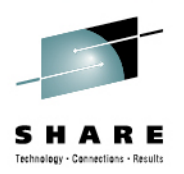

**1) Modify Oracle Initialization parameter - resource\_manager\_plan <sup>=</sup>''**

**2) Additionally You need disable the Maintenance Window Resource Plan**

select window\_name,RESOURCE\_PLAN from DBA\_SCHEDULER\_WINDOWS;

WINDOW NAME RESOURCE PLAN **------------------------------**

-----------------------------<br>MONDAY\_WINDOW DEFAULT\_MAINTENANCE\_PLAN

**execute dbms\_scheduler.set\_attribute( 'MONDAY\_WINDOW','RESOURCE\_PLAN','');**

WINDOW NAME RESOURCE PLAN **------------------------------MONDAY\_WINDOW** 

 **------------------------------**

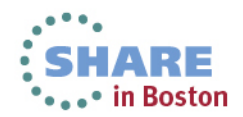

## **Oracle's Remote Diagnostic Agent (RDA) Reports – Note: 314422.1**

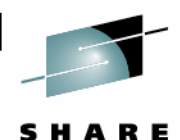

Technology - Connections - Results

**Summarized** 

**Errors**

#### **RDA HTML Menu**

• Operating System Setup

O RDBMS Memory

o RDBMS Log/Trace Files o Backup and Recovery O SQL\*Plus/iSQL\*Plus

• Overview

 $\bullet$  RDBMS

• User Profile • Performance • Network • Oracle Net • Oracle Installation

### Using: SHOW PROBLEM -ALL -ORDERBY LASTINC\_TIME DSC

#### From: /opt/oracle/diag/rdbms/edpsprd/edpsprd

**List of Diagnostic Problems** 

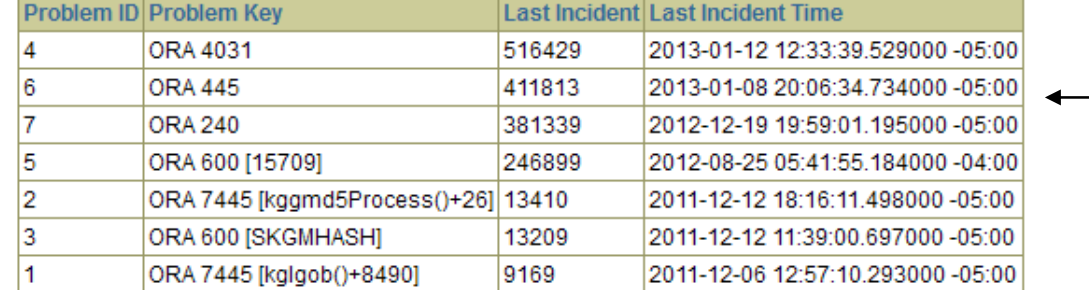

#### Current CPU Hogs / Top 15 by CPU Time

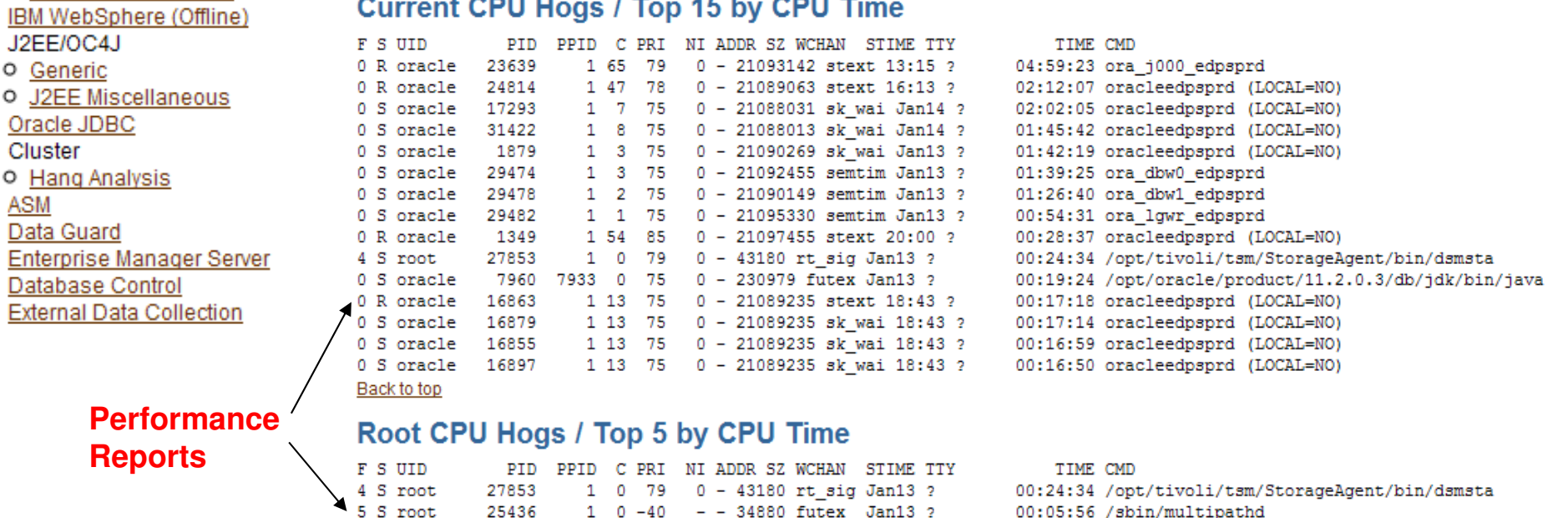

21726 20943 0 76 0 - 797 select 13:03 pts/2

1 0 75 0 - 17482 compat Jan13 ?

0 worker Jan13 ?

1 S root 24  $1 \t0 \t70 \t-5$  -Complete your sessions evaluation untile at JIMNE.UIS/ DUSTUREVAL

4 S root

4 S root

27841

00:02:17 /opt/tivoli/tsm/client/ba/bin/dsmc sched

00:02:34 top

00:00:29 [events/0]

## **Oracle's OS Watcher Reports – Pro-Active Problem Avoidance**

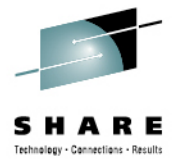

Section 3: Other General Findings

**PARAMETER** 

WARNING : Disk high service time observed.

WARNING : Network TCP segments retrans observed. (Advise: if retransmitted is over 15% of total packets sent, then TCP experiencing timeouts ) (Check: bottleneck may be on the receiving node ) (Check: general network problems can cause TCP retransmissions (too much network traffic) )

**VALUE** 

#### \*\*\*\*\*\*\*\*\*\*\*\*\*\*\*\*\*\*\*\*\*\*\*\*

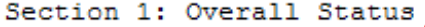

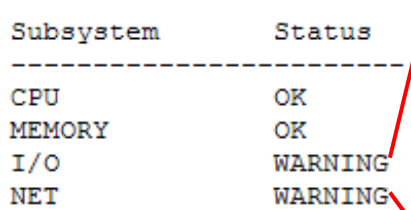

TCP Errors > 0% Packet Retransmitted:

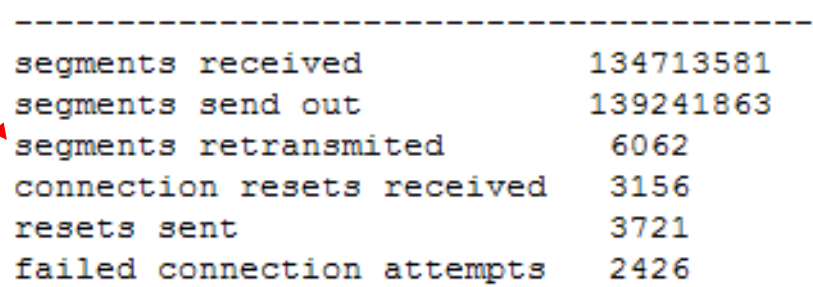

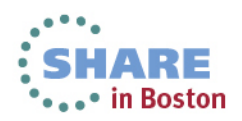

## **References (1) – Key Oracle Notes**

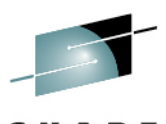

Note 1306465.1 Getting Started - 11gR2 Grid Infrastructure, SI(Single Instance), ASM and DB (IBM: Linux on System z)Note 1470834.1 - Requirements for Installing Oracle 11gR2 on RHEL 6 on IBM: Linux on System z (s390x)Note 1290644.1 - Requirements for Installing Oracle 11gR2 on SLES11 on IBM: Linux on System z (s390x)

Note:1476511.1 OHASD fails to start on SuSE 11 SP2 on IBM: Linux on System z Note 1308859.1 Requirements for Installing Oracle 11gR2 on SLES 10 on IBM: Linux on System z (s390x)Note 1306889.1 Requirements for Installing Oracle 11gR2 on RHEL 5 on IBM: Linux on System z (s390x) Note 1086769.1 Ensure you have prerequisite rpms to install Oracle Database & AS10g(midtier) IBM: Linux on System z Note 1377392.1 How to Manually Configure Disk Storage devices for use with Oracle ASM 11.2 on IBM: Linux on System z) Note 1400185.1 How to Upgrade Oracle Restart i.e. Single Node Grid Infrastructure/ASM from 11.2.0.2 to 11.2.0.3Note 1276058.1 Oracle GoldenGate Best Practices: Instantiation from an Oracle Source DatabaseNote 1413787.1 How to completely remove 11.2 Grid Infrastructure, CRS and/or Oracle Restart - IBM: Linux on System z

Note 259301.1 CRS and 10g Real Application Clusters Note 268937.1 Repairing or Restoring an Inconsistent OCR in RAC Note 239998.1 10g RAC How to clean up after a failed CRS InstallNote 220970.1 RAC Frequently Asked Questions Topic

Note 1082253 Requirements for Installing Oracle 10gR2 RDBMS on SLES 10 zLinux (s390x) Note 741646.1 Requirements for Installing Oracle 10gR2 RDBMS on RHEL 5 on zLinux (s390x). Note 415182.1 DB Install Requirements Quick Reference - zSeries based Linux .

Note 741146.1 Installing Standalone Agent 10.2 on Linux on z

Note 1561740.1 Improve I/O Performance On ext3/ext4 File Systems With The "noatime" Mount Option

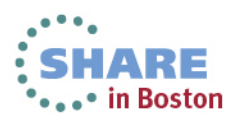

## **References (2)**

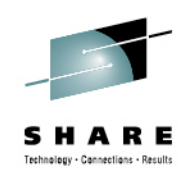

- • White Papers / Presentations
	- Oracle Database on Linux on System z Disk I/O Connectivity Study •
	- •Oracle Real Application Clusters on Linux on IBM System z: Set up and network performance tuning
	- •Performance of an Oracle 10g R2 Database Import Environment
	- •Using the Linux cpuplugd Daemon to manage CPU and memory resources from z/VM Linux guests
	- •Oracle Database Auditing: Performance Guidelines
	- Analyzing BI Oracle Workloads Performance Tuning Results Real Customer Examples•
	- •Oracle RAC Networking Alternatives on Linux on System z and Red Hat 6 Oracle DB Support
- •**Redbooks** 
	- •Experiences with Oracle 11gR2 on Linux on System z
	- •Installing Oracle 11gR2 RAC on Linux on System z
	- • Silent Installation Experiences with Oracle Database 11gR2 Real Application Clusters on Linux on System z
- Other Resources•
	- •z/VM 6.3 pre-announce
	- •International zSeries Oracle Special Interest Group
	- •Linux on System z Tuning hints & tips

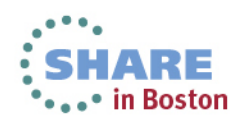

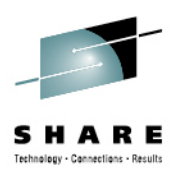

# Thank you!

Previous versions published

 $\bullet$ **SHARE Spring 2013** 

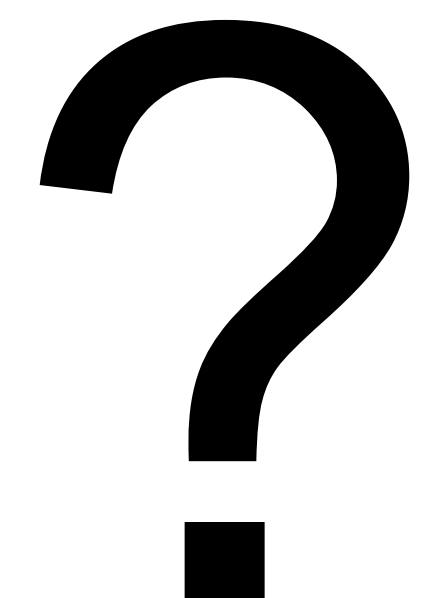

Special thanks to:

- Dr. Juergen Doelle IBM Lab Boeblingen
- Dr. Eberhard Pasch -

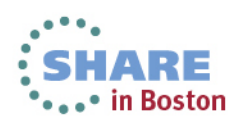

- $\blacksquare$ http://linuxmain.blogspot.de/
- $\blacksquare$ #IBMandOracle

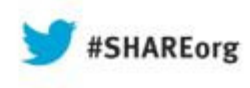

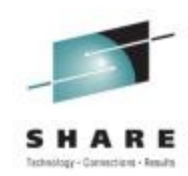

## **Tips Learned Implementing Oracle Solutions With Linux on IBM System z (Part I & II)**

Christian Ehrhardt( ehrhardt@de.ibm.com )

& David Simpson (simpson.dave@us.ibm.com)

Speakers Company: IBM

Date of Presentation: **1:30 & 3:00 PM, Thursday, August 15, 2013**Room 310, Hynes Convention Center

Session Number: **13535 + 13556**

Twitter -> @IBMandOracle

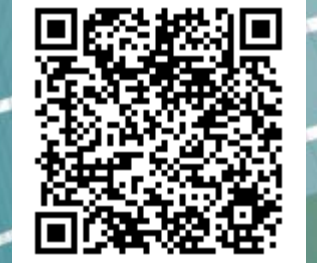

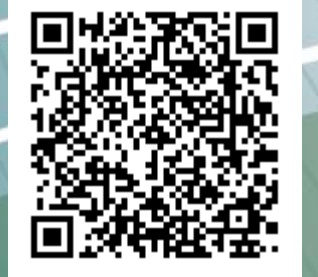

://linuxmain.blogspot.com/

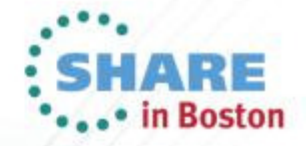